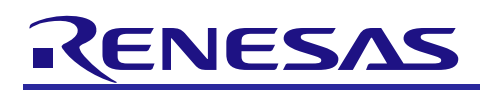

# RX24T

R01AN3039EJ0101 Rev.1.01 Dec. 17, 2018

# Sensorless 120-degree conducting control of permanent magnetic synchronous motor (Implementation)

#### **Summary**

This application note aims at explains sample programs driving a permanent magnetic synchronous motor in the 120 degree conducting method using the RX24T microcontroller and how to use the motor control development support tool, 'Renesas Motor Workbench'.

These sample programs are only to be used as reference and Renesas Electronics Corporation does not guarantee the operations. Please use them after carrying out a thorough evaluation in a suitable environment.

#### **Operation checking device**

Operations of the sample programs have been checked by using the following device.

• RX24T (R5F524TAADFP)

#### **Target sample programs**

The target sample programs of this application note are as follows.

RX24T\_MRSSK\_SPM\_LESS\_120\_CSP\_V100 (IDE:CS+)

RX24T\_MRSSK\_SPM\_LESS\_120\_E2S\_V100 (IDE: e2studio)

RX24T Sensorless 120-degree conducting control sample program for 24V Motor Control Evaluation System and RX24T CPU CARD

#### **Reference**

- RX24T Group User's Manual: Hardware (R01UH0576)
- Application note: '120-degree conducting control of permanent magnetic synchronous motor: algorithm' (R01AN2657)
- Renesas Motor Workbench User's Manual (R21UZ0004)
- Renesas Solution Starter Kit 24V Motor Control Evaluation System for RX23T User's Manual (R20UT3697)
- RX24T CPU CARD User's Manual(R20UT3696)

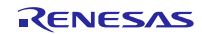

#### **Contents**

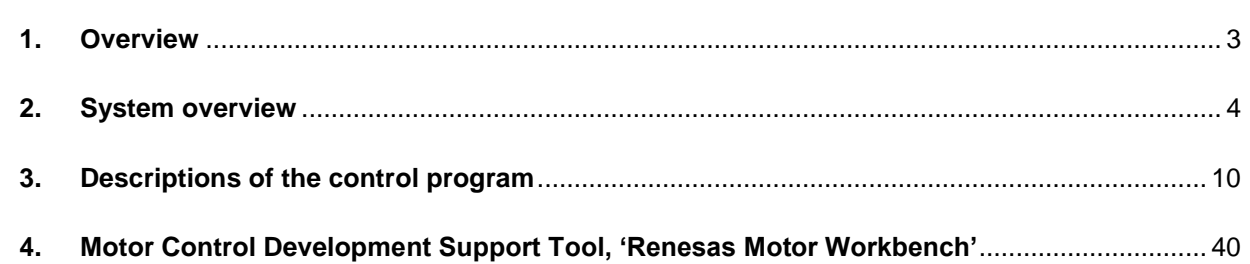

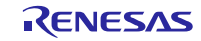

#### RX24T Sensorless 120-degree conducting control of permanent magnetic synchronous motor (Implementation)

#### <span id="page-2-0"></span>**1. Overview**

This application note explains how to implement the 120-degree conducting control sample programs of permanent magnetic synchronous motor (PMSM) using the RX24T microcontroller and how to use the motor control development support tool, 'Renesas Motor Workbench'. Note that this sample programs use the algorithm described in the application note '120-degree conducting control of permanent magnetic synchronous motor: algorithm'.

#### **1.1 Development environment**

Table1-1 shows development environment of the sample programs explained in this application note.

#### **Table 1-1 Development Environment of the Sample Programs (H/W)**

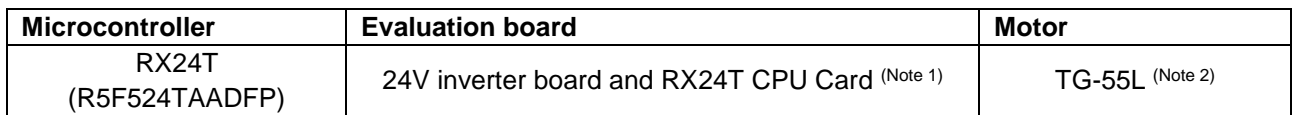

#### **Table 1-2 Development Environment of the Sample Programs (S/W)**

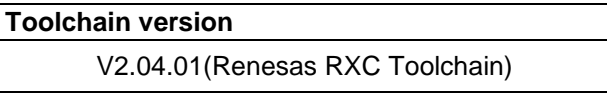

For purchase and technical support contact, Sales representatives and dealers of Renesas Electronics Corporation.

Notes:

- 1. 24V inverter board (RTK0EM0006S01212BJ) and RX24T CPU Card (RTK0EM0009C03402BJ) is a product of Renesas Electronics Corporation.
- 2. TG-55L is a product of TSUKASA ELECTRIC.

TSUKASA ELECTRIC. [\(http://www.tsukasa-d.co.jp/\)](http://www.tsukasa-d.co.jp/)

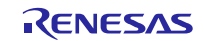

#### <span id="page-3-0"></span>**2. System overview**

Overview of this system is explained below.

#### **2.1 Hardware configuration**

The hardware configuration is shown below.

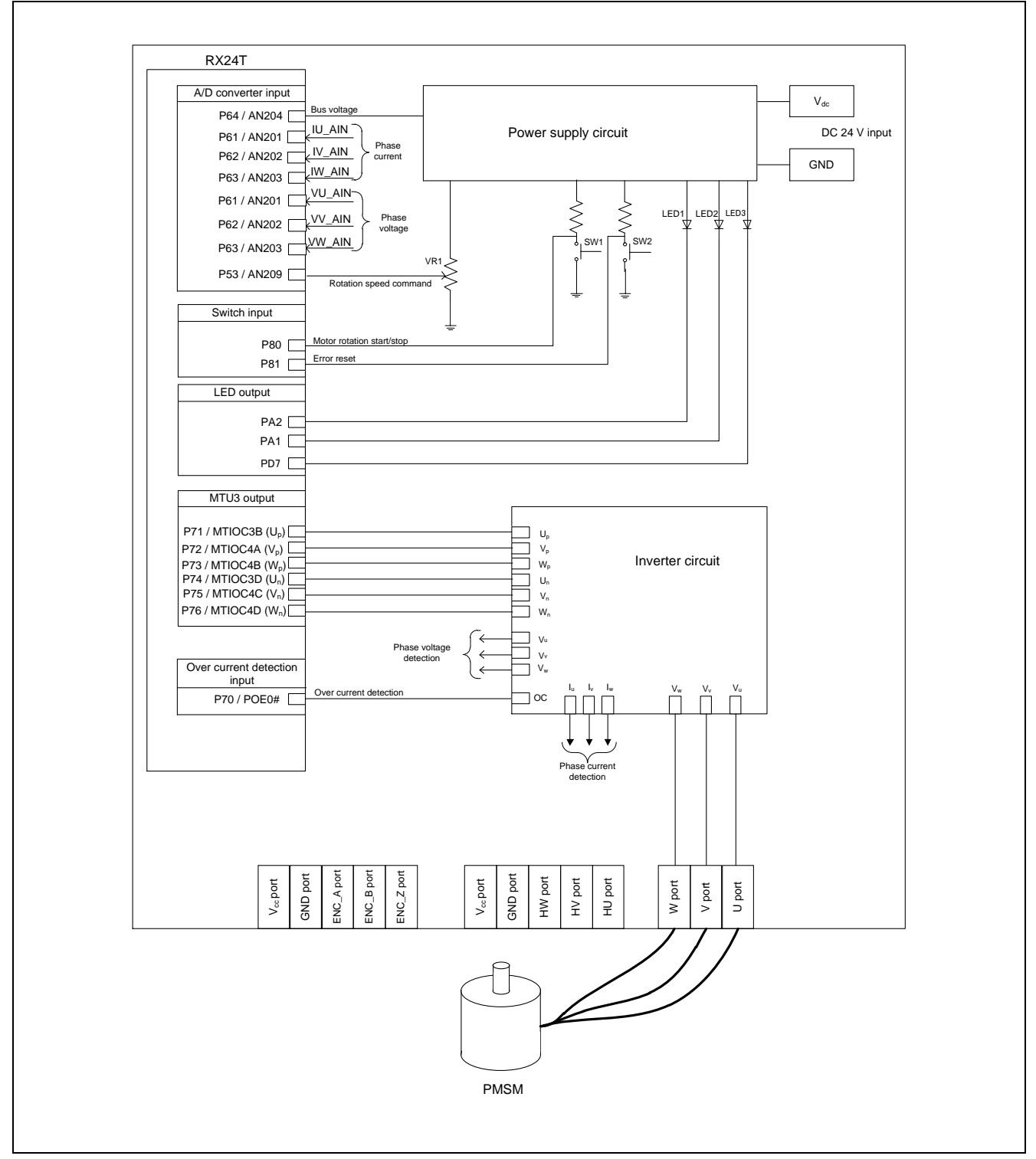

**Figure 2-1 Hardware Configuration Diagram**

#### **2.2 Hardware specifications**

#### **2.2.1 User interface**

Table 2-1 is a list of user interfaces of this system.

#### **Table 2-1 User Interface**

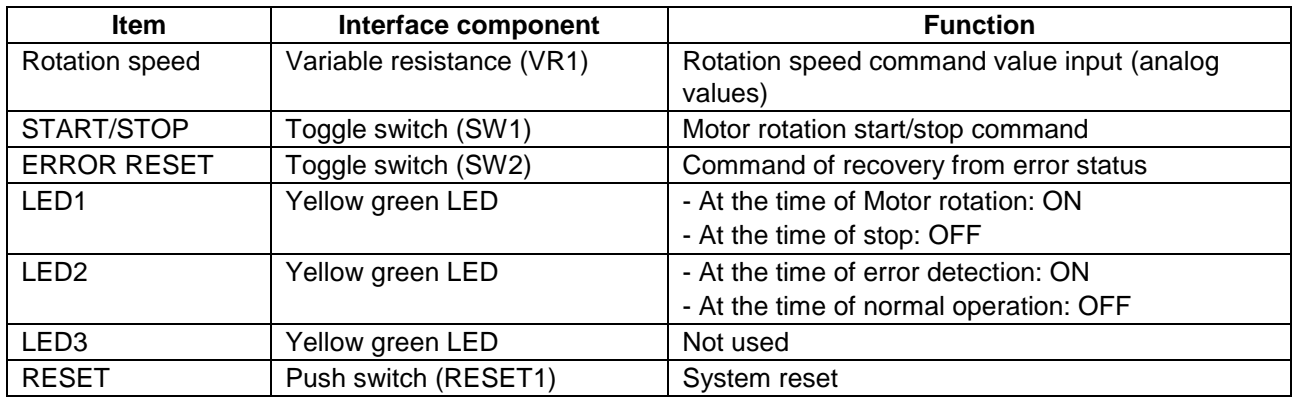

[Table](#page-4-0) 2-2 is a list of port interfaces of RX24T microcontroller of this system.

#### <span id="page-4-0"></span>**Table 2-2 Port Interface**

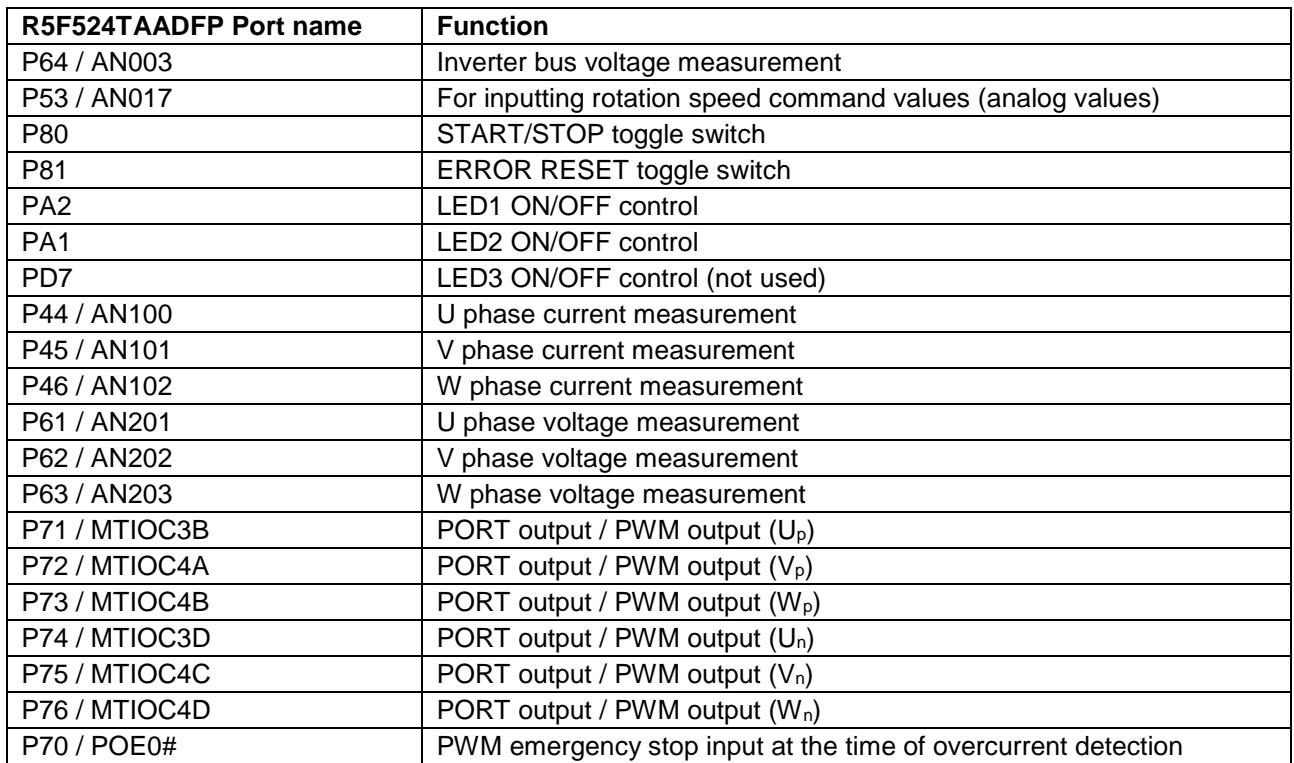

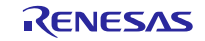

#### **2.2.2 Peripheral functions**

Table 2-3 is a list of peripheral functions used in this system.

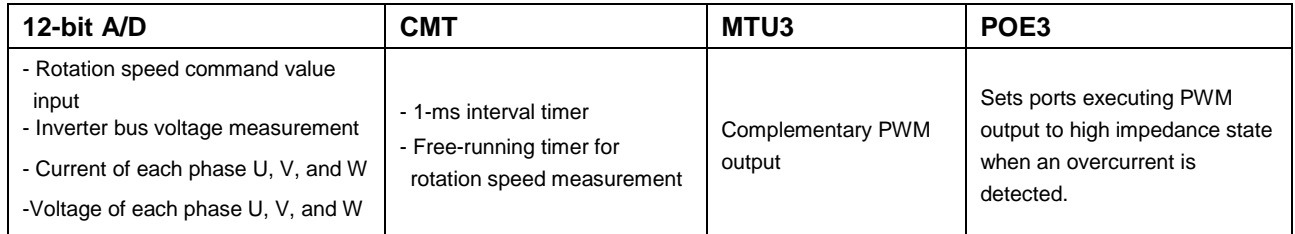

#### **Table 2-3 Peripheral Functions List**

#### (1) 12-bit A/D converter

The rotation speed command value input, U phase voltage (Vu), V phase voltage (Vv), W phase voltage (Vw), and inverter bus voltage (Vdc) are measured by using the '12-bit A/D converter'.

The operation modes must be set to the 'Single scan mode' (use software trigger).

U phase current (Iu), V phase current (Iv), W phase current (Iw) are measured by using the sample-and- hold function (use hardware trigger).

#### (2) Compare match timer (CMT)

- a. One-ms interval timer The channel 0 of the compare match timer (CMT) is used as 1 ms interval timer.
- b. Free-running timer for measuring speed

The channel 1 of the compare match timer is used as free-running timer for speed measurement. Note that interrupts are not used.

#### (3) Multi-function timer pulse unit 3 (MTU3)

The operation mode varies depending on channels. On the channels 3 and 4, output with dead time (high active) is performed by using the complementary PWM mode.

#### (4) Port output enable 3 (POE3)

The ports executing PWM output are set to high impedance state when an overcurrent is detected (when a falling edge of the POE0# port is detected) and when an output short circuit is detected.

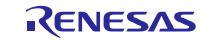

#### **2.3 Software structure**

#### **2.3.1 Software file structure**

The folder and file configurations of the sample programs are given below.

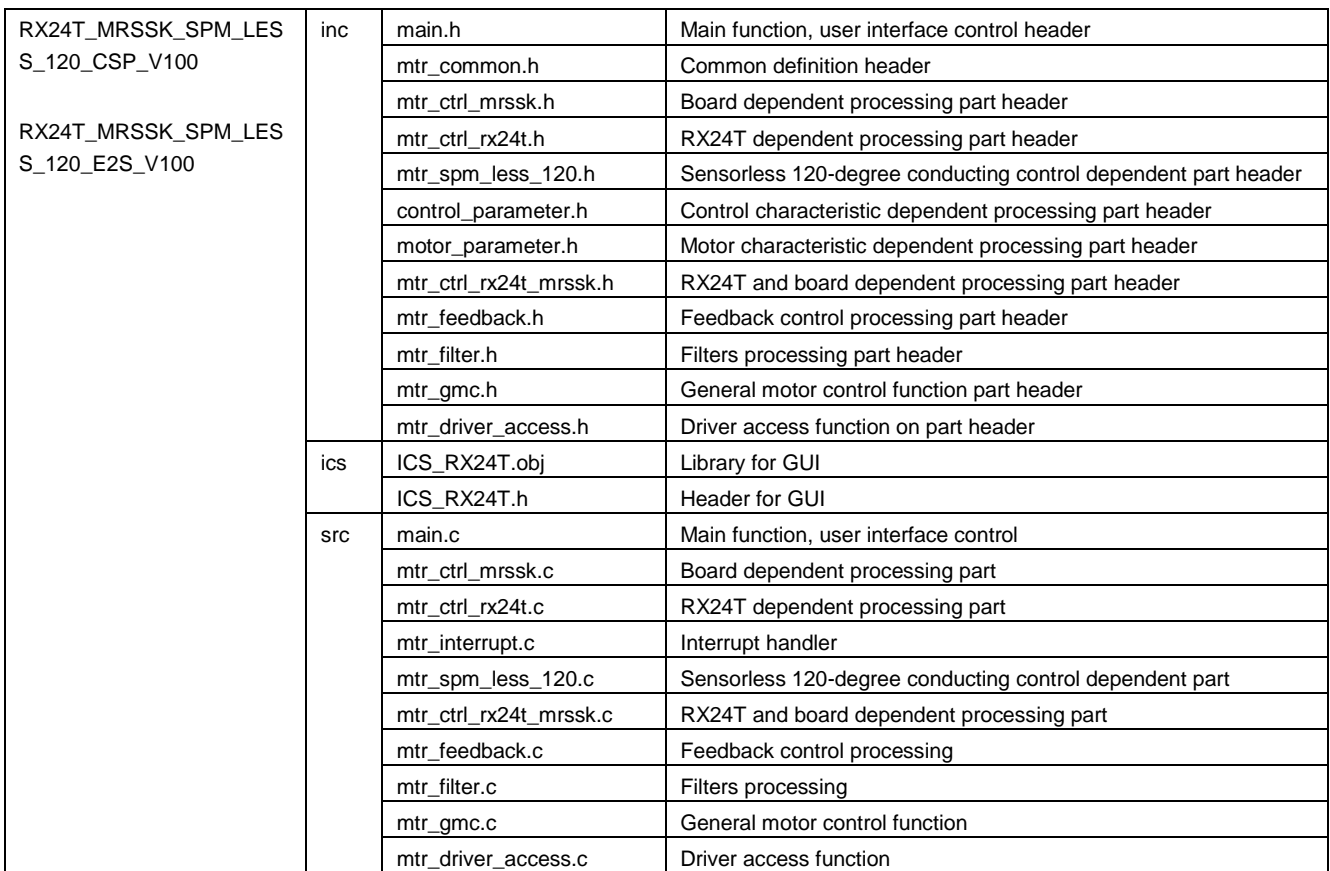

#### **Table 2-4 Folder and File Configuration of the Sample Program**

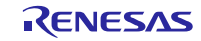

#### **2.3.2 Module configuration**

[Figure](#page-7-0) 2-2 and [Table 2-5](#page-7-1) show module configuration of the sample programs.

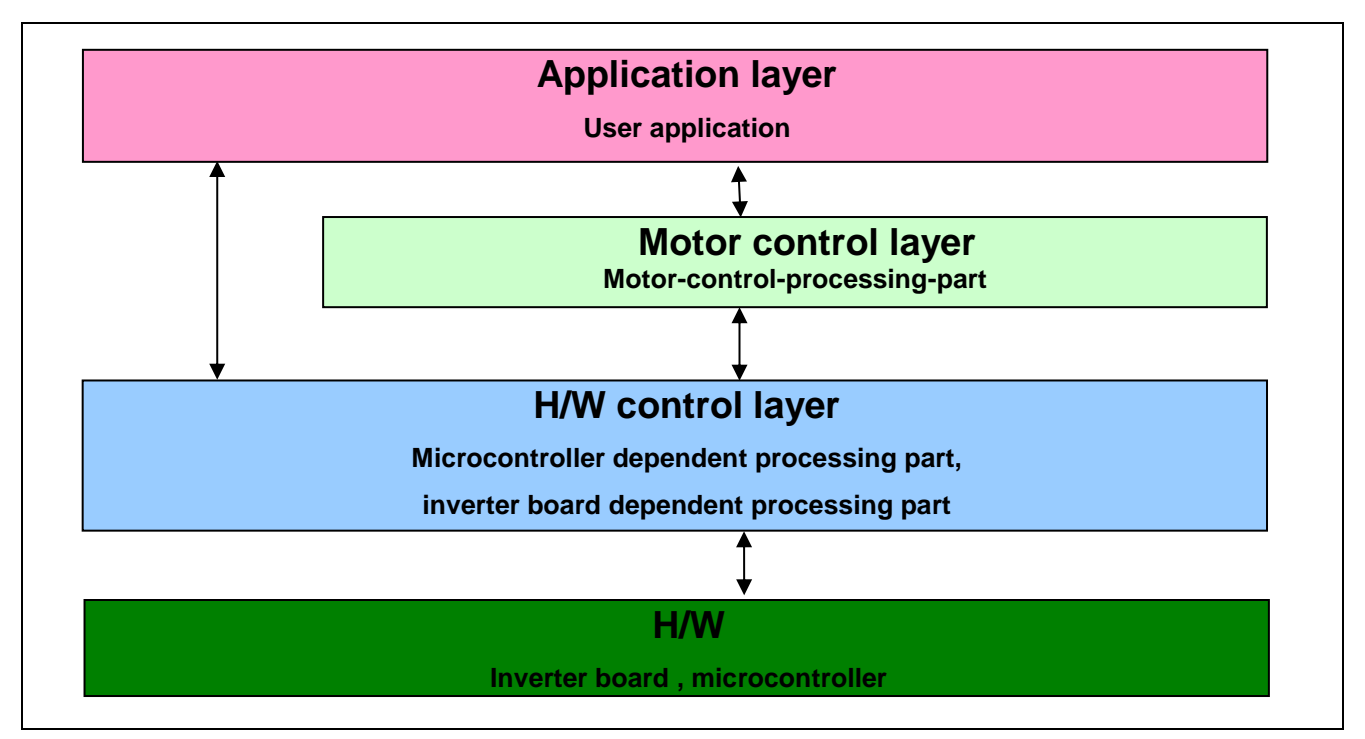

<span id="page-7-0"></span>**Figure 2-2 Module Configuration of the Sample Programs**

<span id="page-7-1"></span>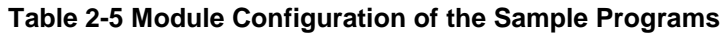

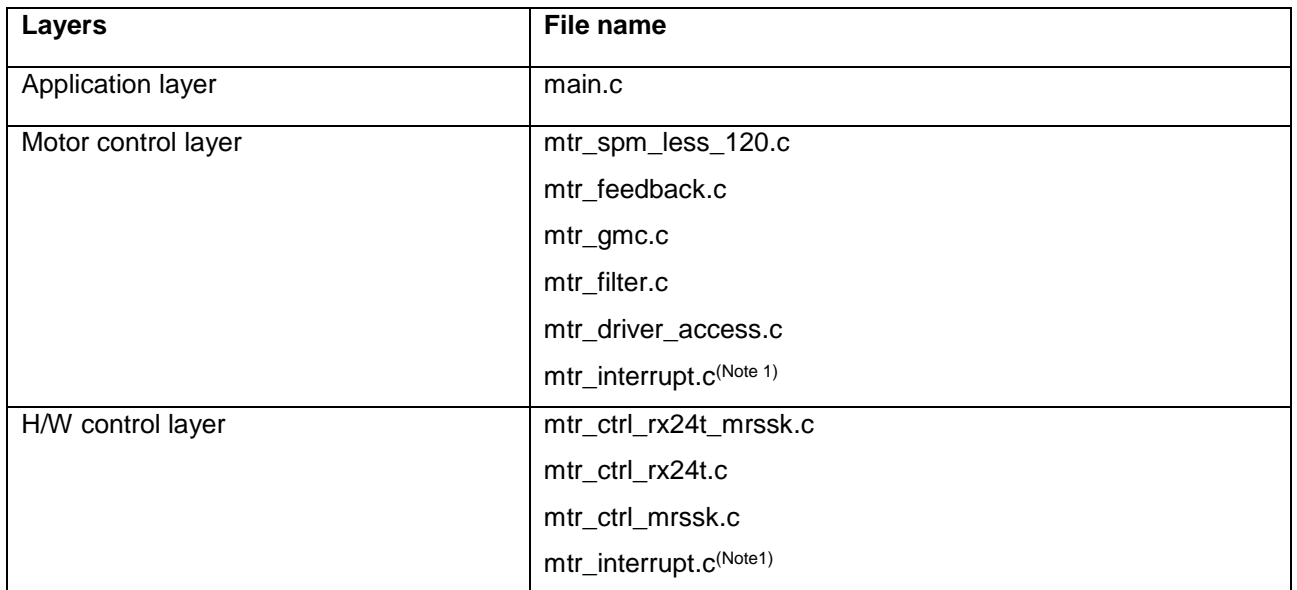

Note: 1. "mtr\_interrupt.c" is belong to the motor control layer and H/W control layer.

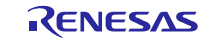

#### **2.4 Software specifications**

[Table 2-6](#page-8-0) shows the basic specifications of target software of this application note. For details of 120-degree conducting control, refer to the application note '120-degree conducting control of permanent magnetic synchronous motor: algorithm'.

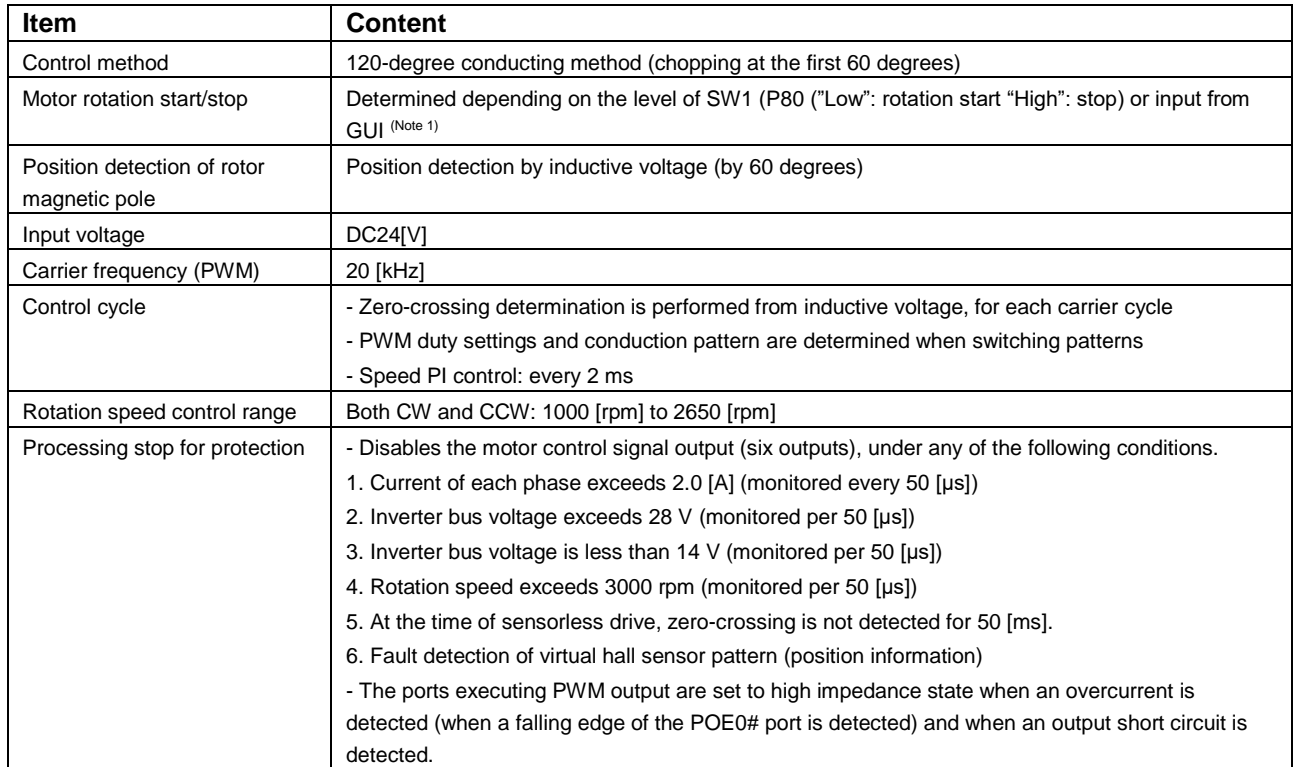

<span id="page-8-0"></span>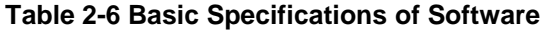

Note: 1. For more details, refer to 4. Motor Control Development Support Tool, 'Renesas Motor Workbench'.

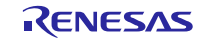

#### <span id="page-9-0"></span>**3. Descriptions of the control program**

The target sample programs of this application note are explained here.

#### **3.1 Contents of control**

#### **3.1.1 Motor start/stop**

Starting and stopping of the motor are controlled by input from GUI or SW1.

A general-purpose port is assigned to SW1. The port is read within the main loop. When the port is at a "Low" level, it is determined that the start switch is being pressed. Conversely, when the level is switched to "High", the program determines that the motor should be stopped.

Also, an analog input port is assigned to VR1. The input is A/D converted within the main loop to generate a rotation speed command value. When the command value is less than 1000 [rpm], the program determines that the motor should be stopped.

#### **3.1.2 A/D Converter**

(1) Motor rotation speed command value

The motor rotation speed command value can be set by GUI input and A/D conversion of the VR1 output value (analog value). The A/D converted VR1 value is used as rotation speed command value, as shown below.

#### **Table 3-1 Conversion Ratio of the Rotation Speed Command Value**

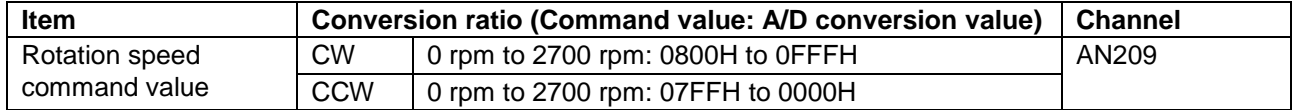

(2) Inverter bus voltage

It is used for modulation factor calculation and over voltage detection. (When an abnormality is detected, PWM is stopped.)

#### **Table 3-2 Inverter Bus Voltage Conversion Ratio**

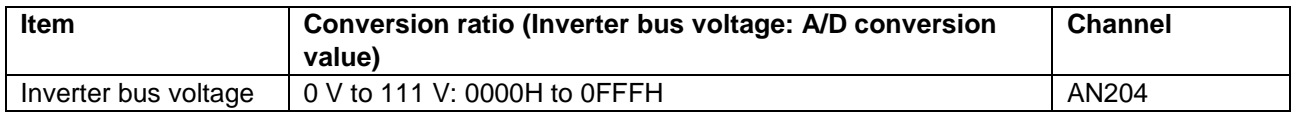

#### (3) U phase, V phase, and W phase voltage

The U, V, and W phase voltages are measured as shown in Table 3-3 and used for determining zero-crossing. **Table 3-3 Conversion Ratio of U, V, and W Phase Voltage**

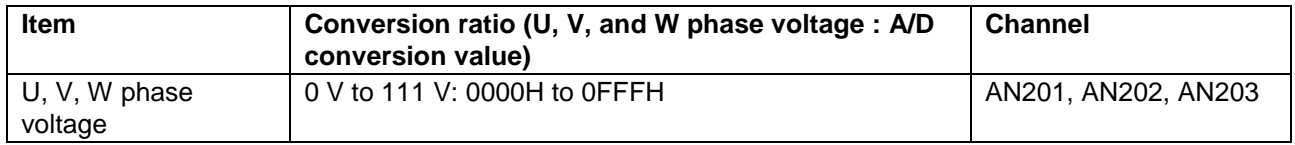

#### (4) U, V, W phase current

The U、V and W phase currents are measured as shown in Table 3-3 and used for vector control.

#### **Table 3-1 Conversion Ratio of U, V and W Phase Current**

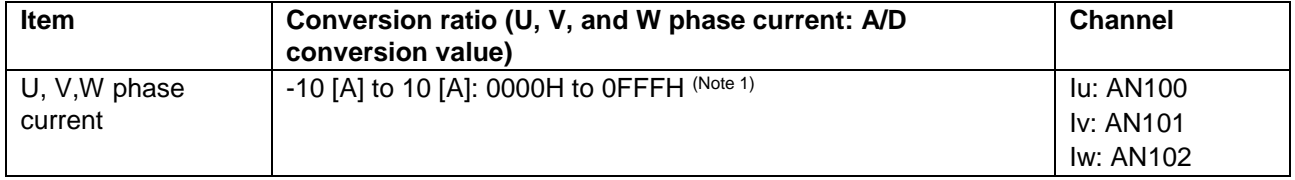

Note: 1. For more details of A/D conversion characteristics, refer to RX24T Group User's Manual: Hardware.

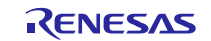

#### **3.1.3 Speed control**

In this system, the motor rotation speed is calculated from a difference of the current timer value and the timer value 2π [rad] before. The timer values are obtained when patterns are switched after zero-crossing detection, while having the timer of channel 1 of compare match timer performed free running.

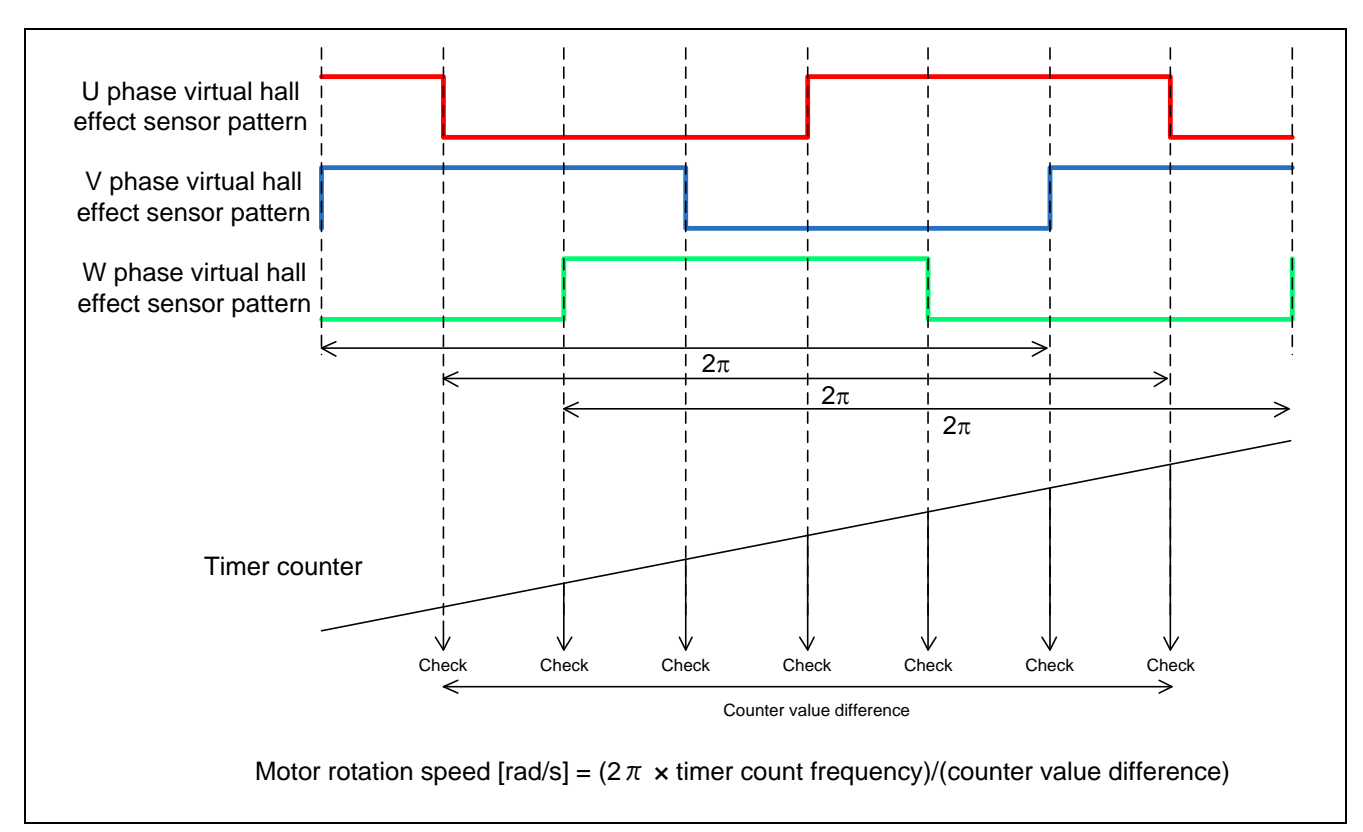

#### **Figure 3-1 Motor Rotation Speed Calculation Method**

The target sample software of this application note use PI control for speed control. A voltage command value is calculated by the following formula of speed PI control.

$$
v^* = (K_{P\omega} + \frac{K_{I\omega}}{s})(\omega^* - \omega)
$$

 $v^*$ : Voltage command value,  $\omega^*$ : Speed command value,  $\omega$ : Rotation speed  $KI\omega$ : Speed PI integral gain, *Kp* $\omega$ : Speed PI proportional gain, *KI* $\omega$ : Speed PI integral gain, *s*: Laplace operator

For more details of PI control, please refer to specialized books.

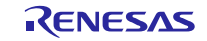

#### **3.1.4 Voltage control by PWM**

PWM control is used for controlling output voltage. The PWM control is a control method that continuously adjusts the average voltage by varying the duty of pulse, as shown in [Figure](#page-11-0) 3-2.

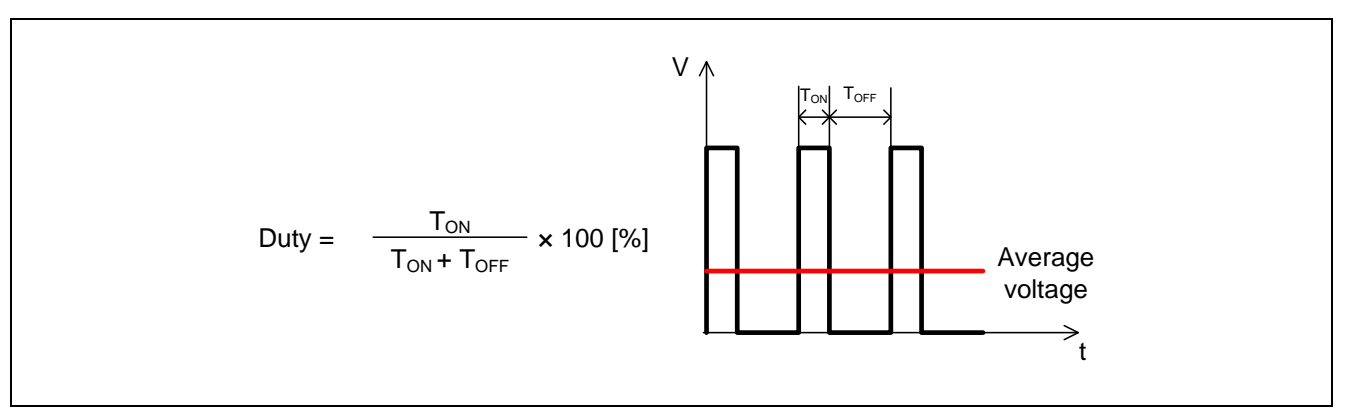

#### <span id="page-11-0"></span>**Figure 3-2 PWM Control**

Here, modulation factor m is defined as follows.

$$
m=\frac{V}{E}
$$

*m*: Modulation factor *V*: Command value voltage *E*: Inverter bus voltage

This modulation factor is reflected in the setting value of the register that determines the PWM duty.

In the target software of this application note, first-60-degree chopping is used to control the output voltage and speed. [Figure](#page-11-1) 3-3 shows an example of motor control signal output waveforms at Non-complimentary first-60-degree Chopping. [Figure 3-4](#page-12-0) shows an example of motor control signal output waveforms at Complimentary first-60-degree Chopping.

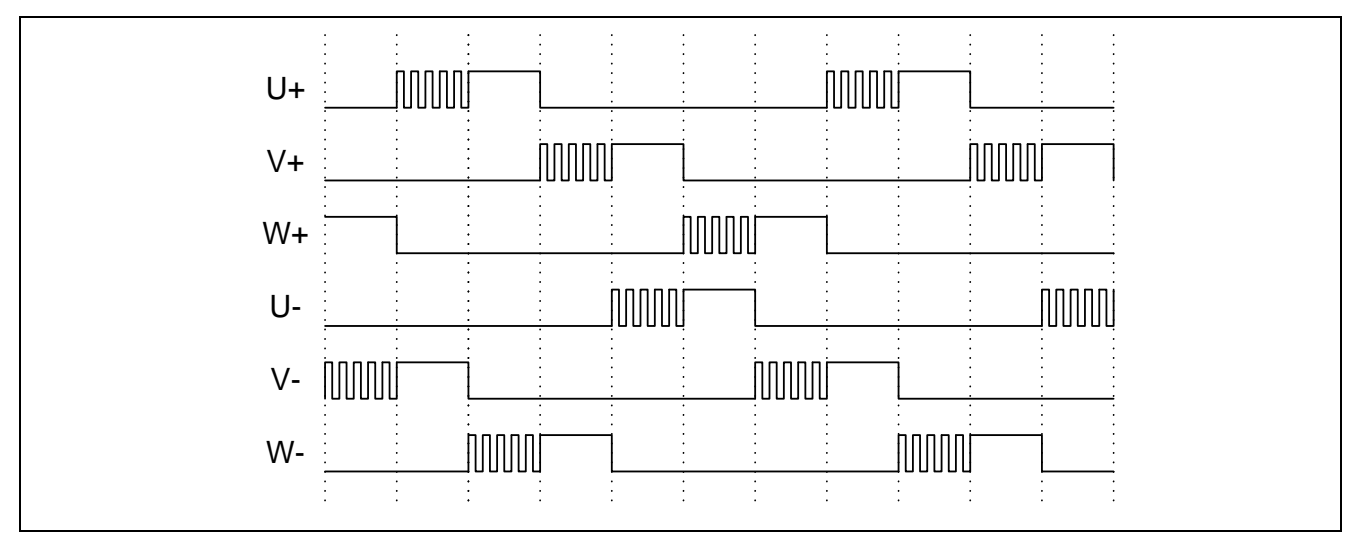

<span id="page-11-1"></span>**Figure 3-3 Non-complimentary first-60-degree Chopping** 

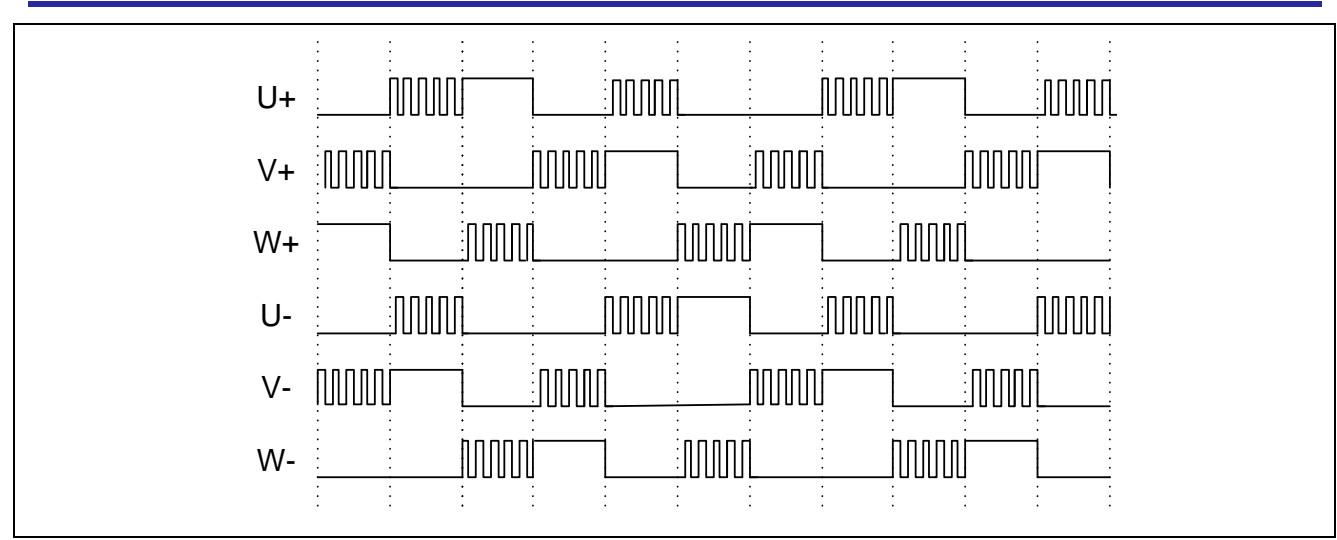

<span id="page-12-0"></span>**Figure 3-4 Complimentary first-60-degree Chopping**

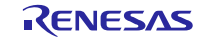

#### **3.1.5 State transition**

[Figure 3-5](#page-13-0) show state transition diagrams of 120-degree conducting control software.

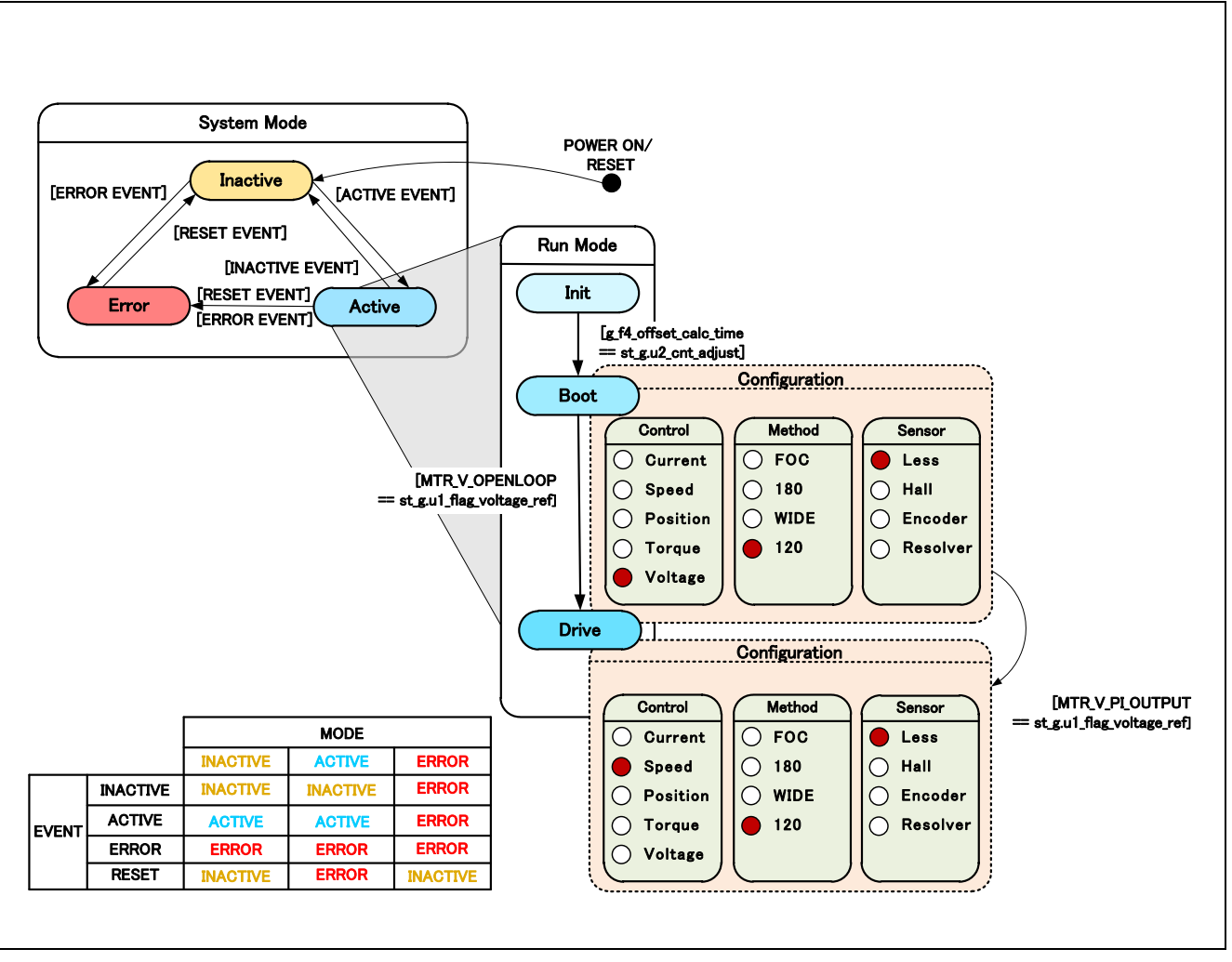

<span id="page-13-0"></span>**Figure 3-5 State Transition Diagram of Sensorless 120-degree Conducting Control Software**

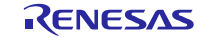

#### RX24T Sensorless 120-degree conducting control of permanent magnetic synchronous motor (Implementation)

#### **3.1.6 Start-up method in sensorless control**

Sensorless 120-degree conducting control, to estimate the position of the magnetic poles of every 60 degrees in the induced voltage due to the change in the magnetic flux of the permanent magnet (rotor).

Therefore, as a start-up method, there is a method to lead the synchronous speed by generating a rotating magnetic field by forcibly switching conduction patterns regardless of position of the permanent magnet.

[Figure 3-6](#page-14-0), shows the start-up method in the sample software. In "MTR\_MODE\_BOOT", it is draw in of the magnet position. It's prevent overcurrent of start-up.

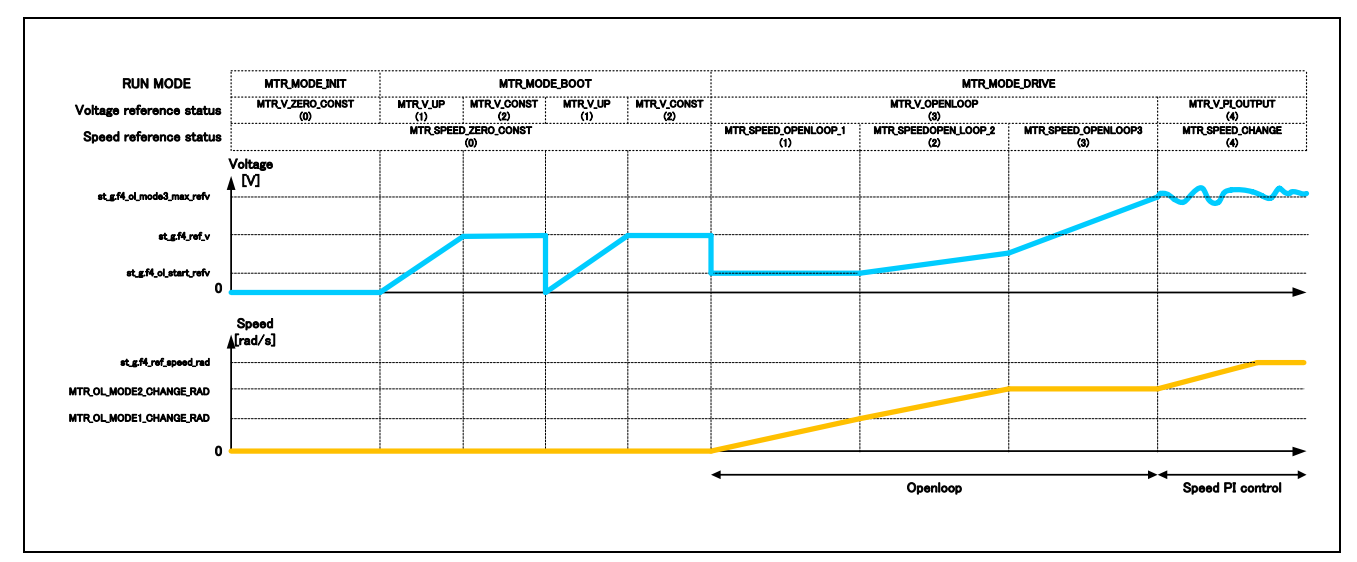

<span id="page-14-0"></span>**Figure 3-6 Start-up Method (Example)**

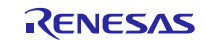

#### **3.1.7 System protection function**

This system has the following six types of error status and enables emergency stop functions in case of occurrence of respective error. Refer to [Table](#page-15-0) 3-4 for settings.

- Overcurrent error

High impedance output is made to the PWM output port in response to an emergency stop signal (over current detection) from the hardware. In addition, U, V, and W phase currents are monitored in over current monitoring cycle. When an over current (when the current exceeds the over current limit value) is detected, the CPU executes emergency stop (software detection).

- Overvoltage error

The inverter bus voltage is monitored at the overvoltage monitoring cycle. When an over voltage is detected (when the voltage exceeds the limit value), CPU performs an emergency stop. The threshold value of the overvoltage is set in consideration of the error of resistance value of the detection circuit.

- Undervoltage error

The inverter bus voltage is monitored at the under voltage monitoring cycle. When an under voltage is detected (when the voltage lowers the limit value), CPU performs an emergency stop. The threshold value of the overvoltage is set in consideration of the error of resistance value of the detection circuit.

- Rotation speed abnormality error

The rotation speed is monitored at the rotation speed monitoring cycle. When the speed exceeds the limit value, CPU performs an emergency stop.

- Timeout error of zero-cross detection

When no pattern switching by detecting a timeout zero-crossing occurs, CPU performs an emergency stop.

- Virtual hall sensor pattern (position information) error

When an error is detected in virtual hall sensor patterns (position information) generated from each of U, V, and W phase voltage, CPU performs an emergency stop.

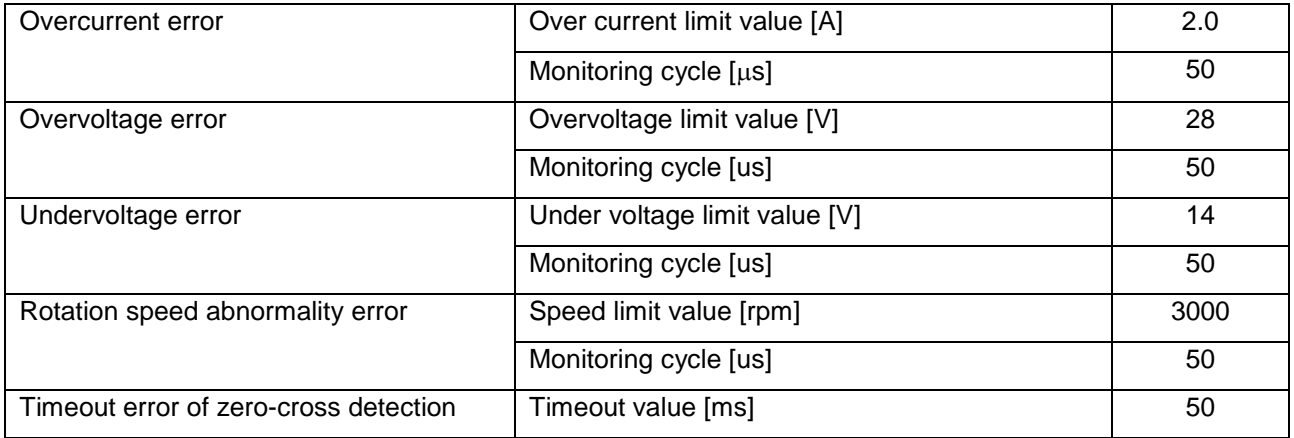

#### <span id="page-15-0"></span>**Table 3-4 Setting Value of Each System Protection Function**

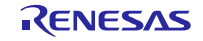

#### **3.2 Function specifications of 120-degree conducting control software**

Multiple control functions are used in this control program.

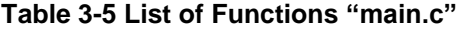

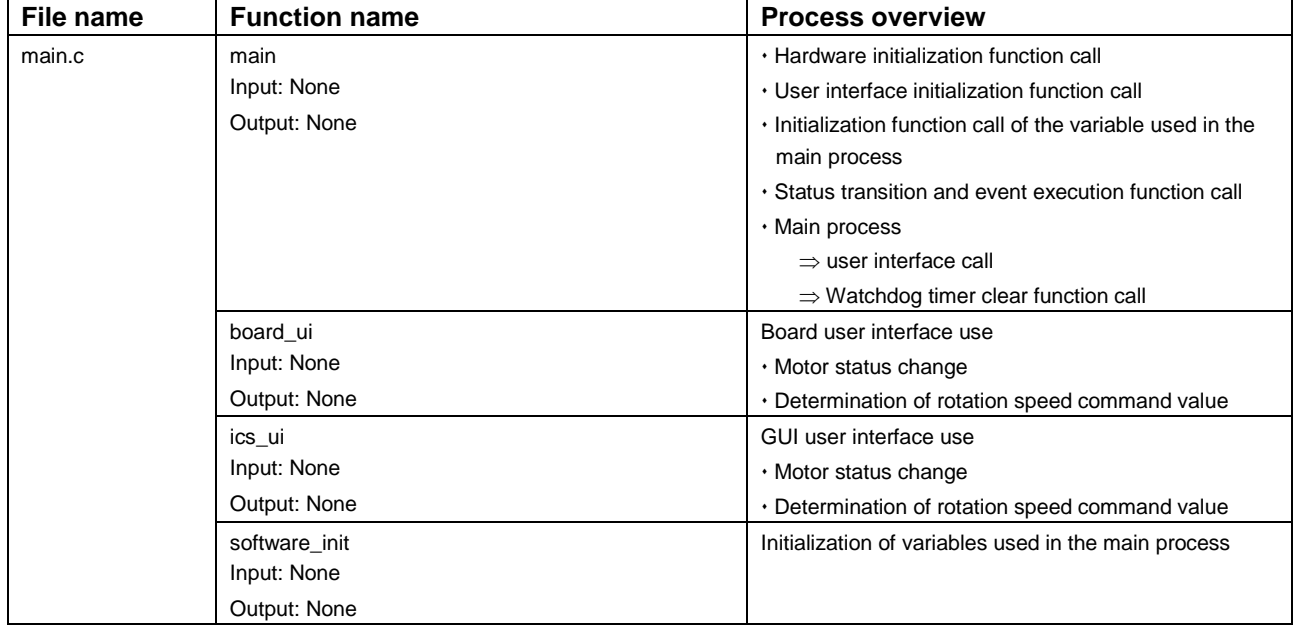

#### **Table 3-6 List of Functions "mtr\_ctrl\_rx24t.c"**

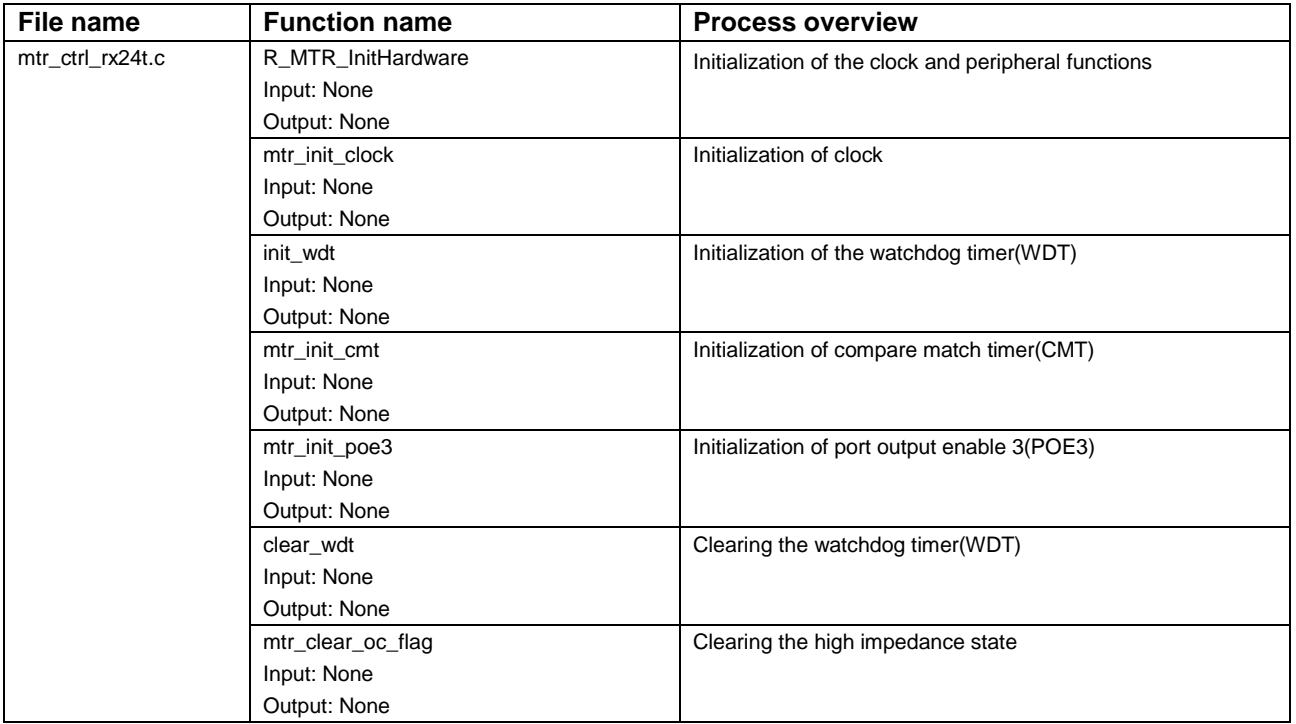

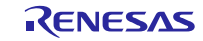

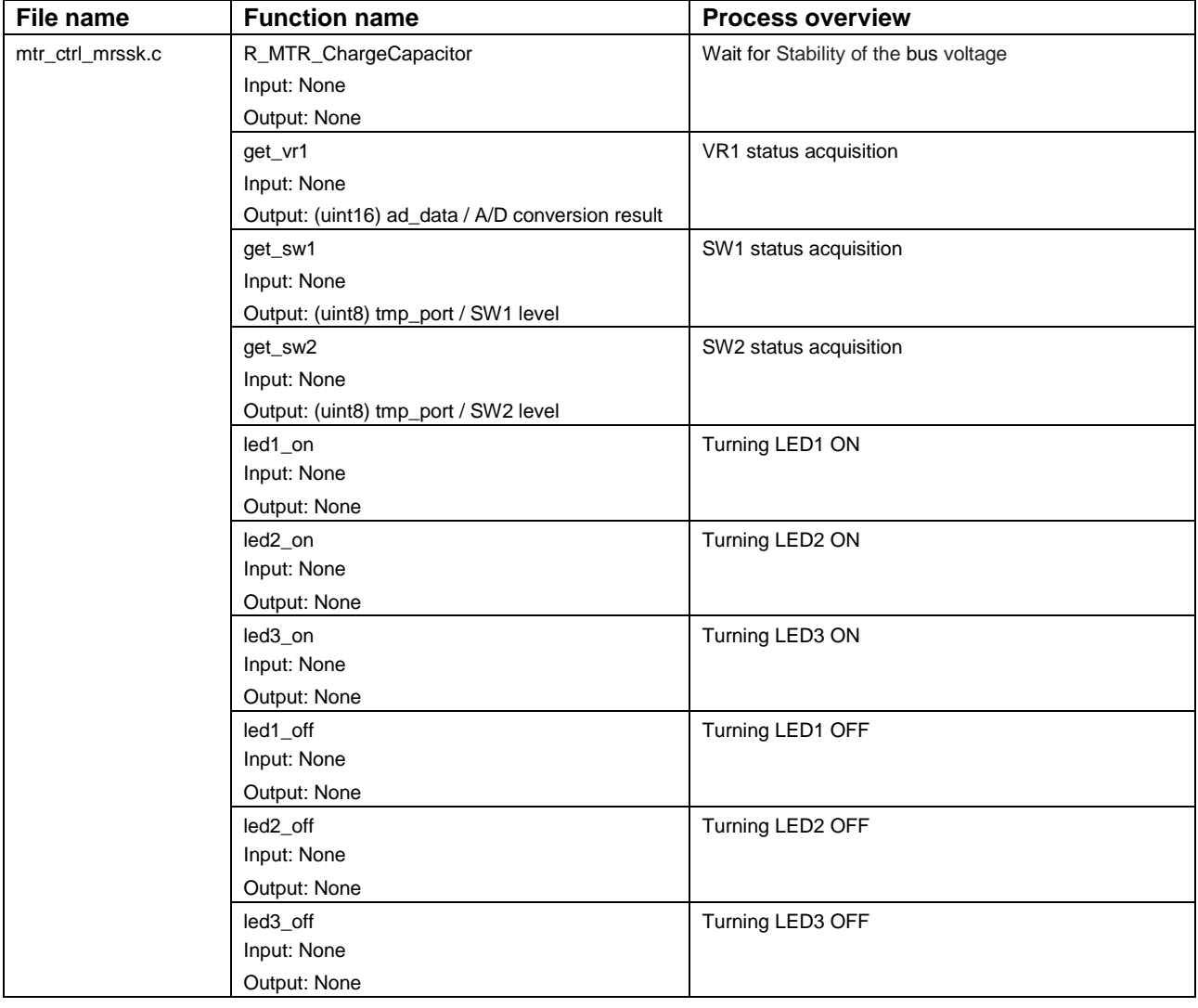

#### **Table 3-7 List of Functions "mtr\_ctrl\_mrssk.c"**

### **Table 3-8 List of Functions "mtr\_interrupt.c"**

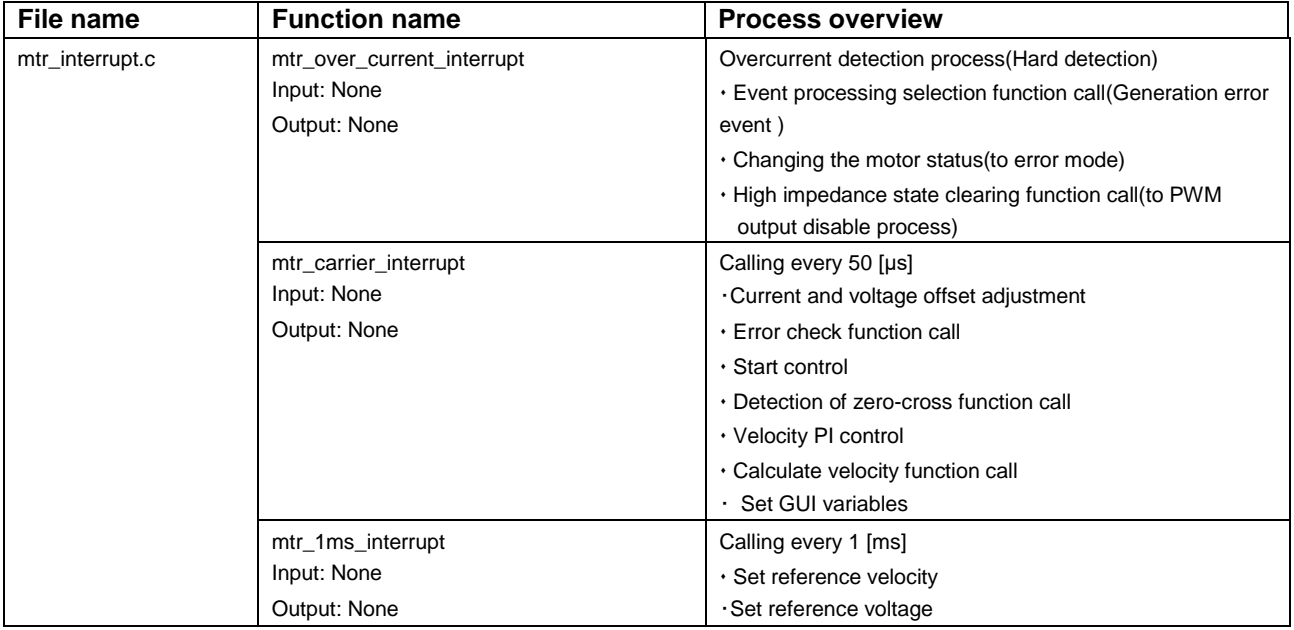

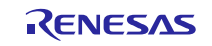

#### **Table 3-9 List of Functions "mtr\_spm\_less\_120.c" [1/2]**

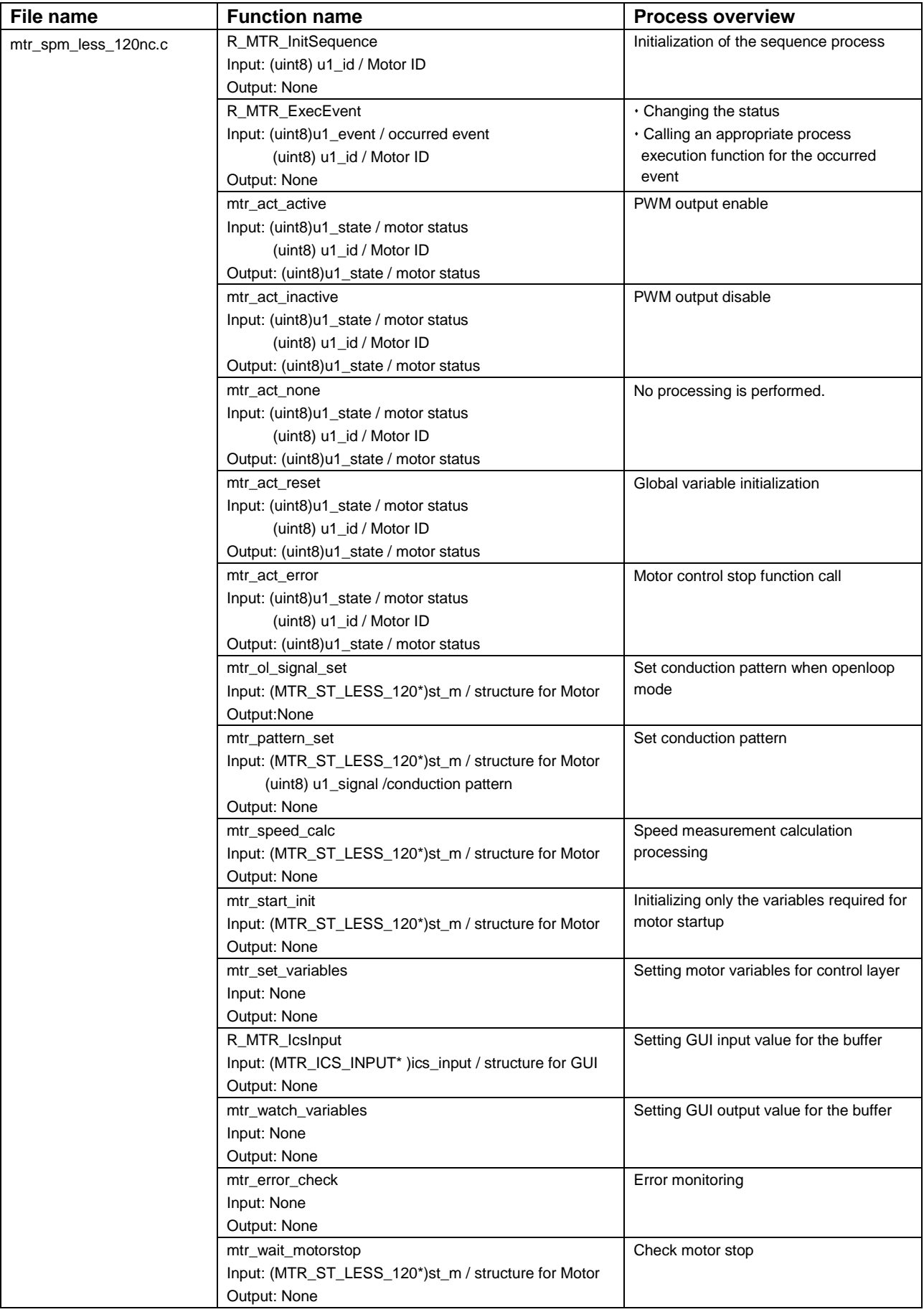

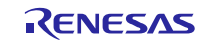

#### **Table 3-10 List of Functions "mtr\_spm\_less\_120.c" [2/2]**

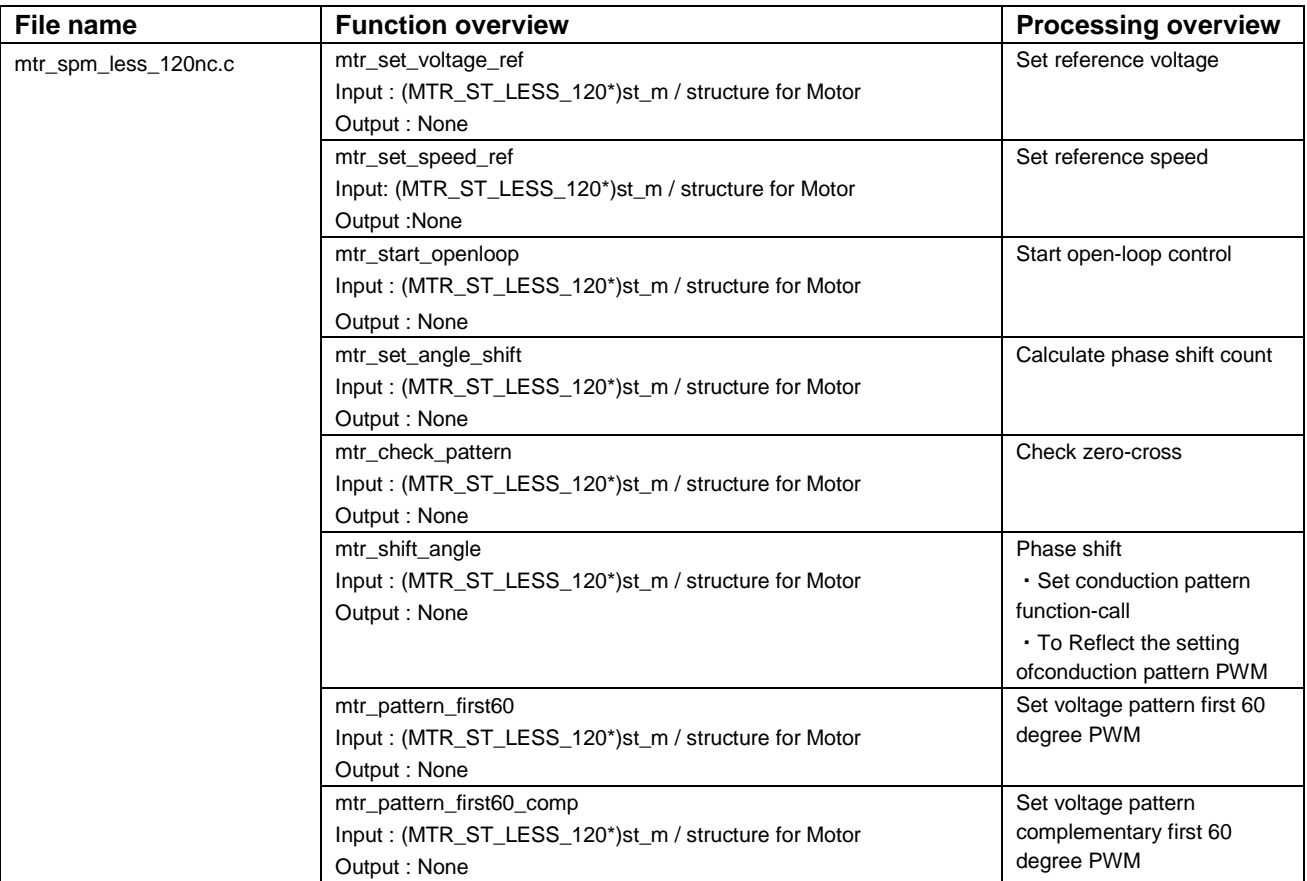

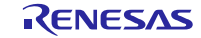

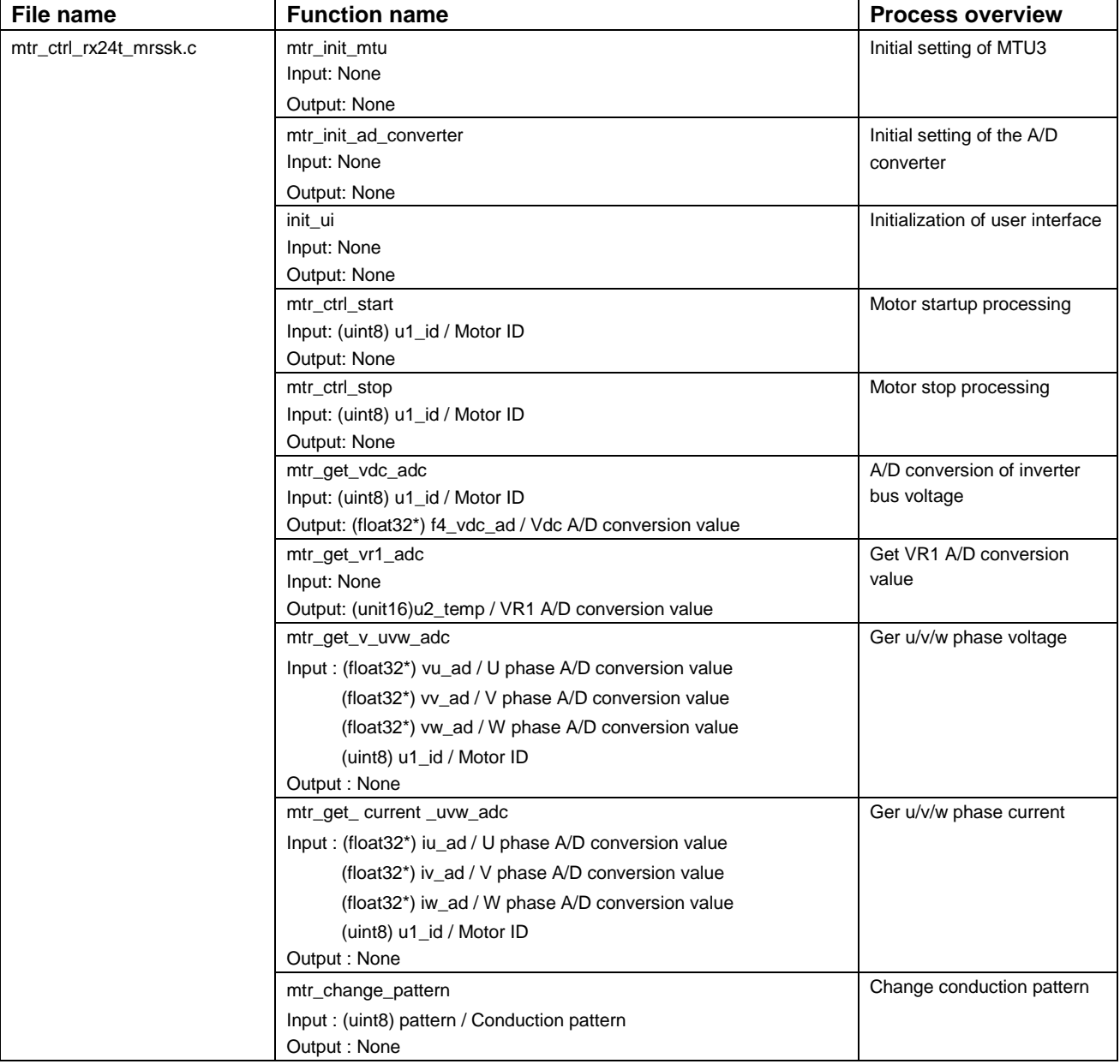

#### **Table 3-11 List of Functions "mtr\_ctrl\_rx24t\_mrssk.c"**

# **Table 3-12 List of Functions "mtr\_feedback.c"**

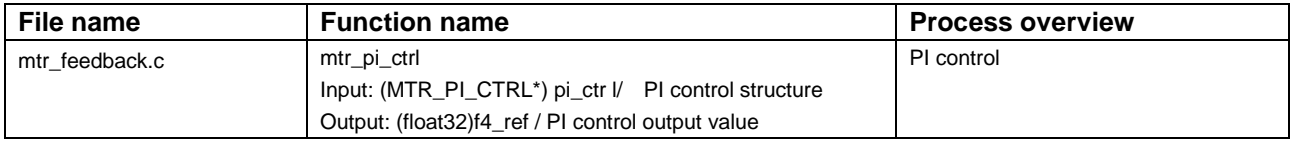

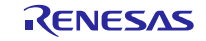

#### **Table 3-13 List of Functions "mtr\_filter.c"**

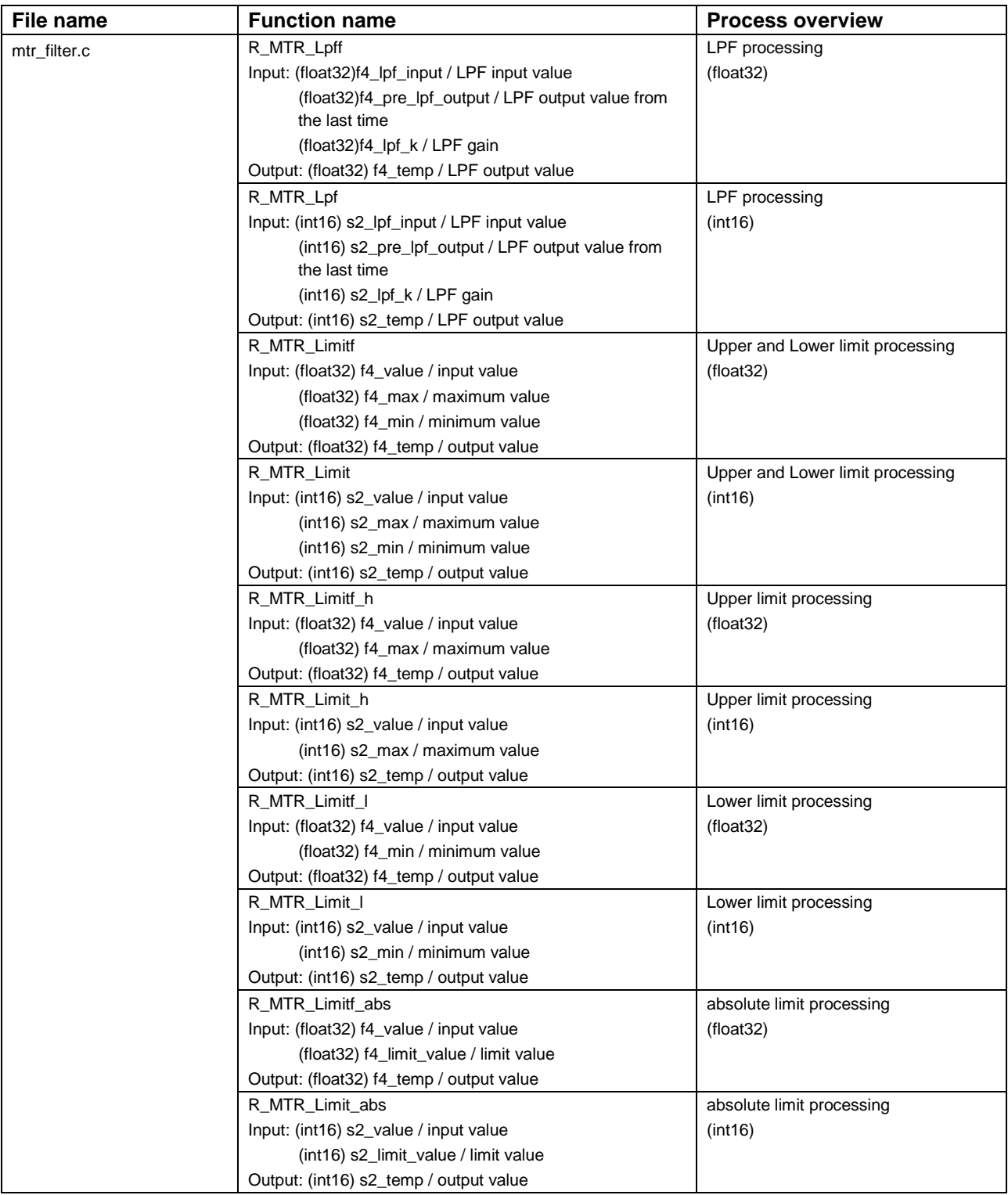

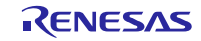

#### **Table 3-14 List of "mtr\_gmc.c"Functions**

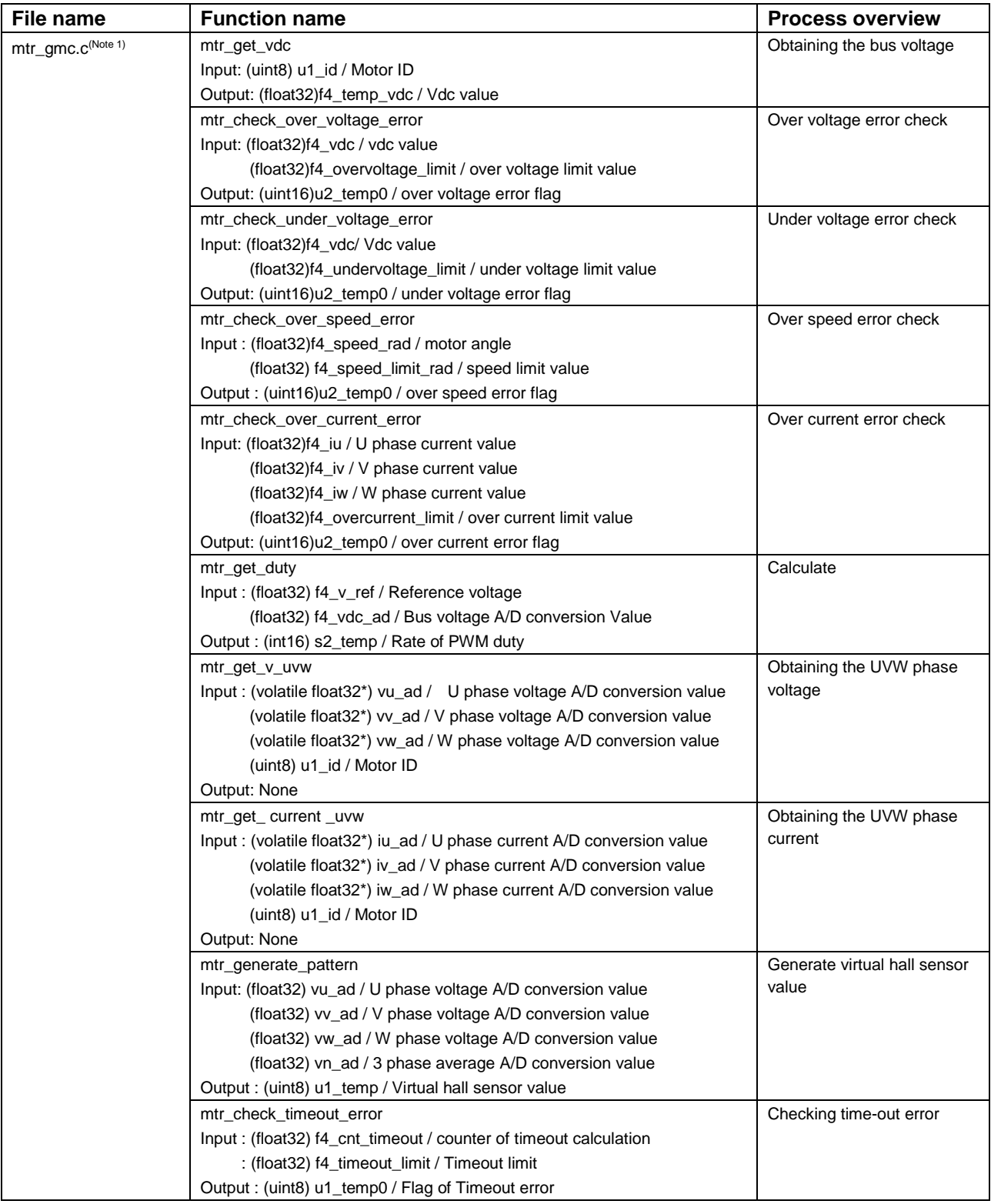

Note: 1. Undescribed function is not used in this system.

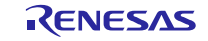

#### **Table 3-15 List of Functions "mtr\_driver\_access.c"**

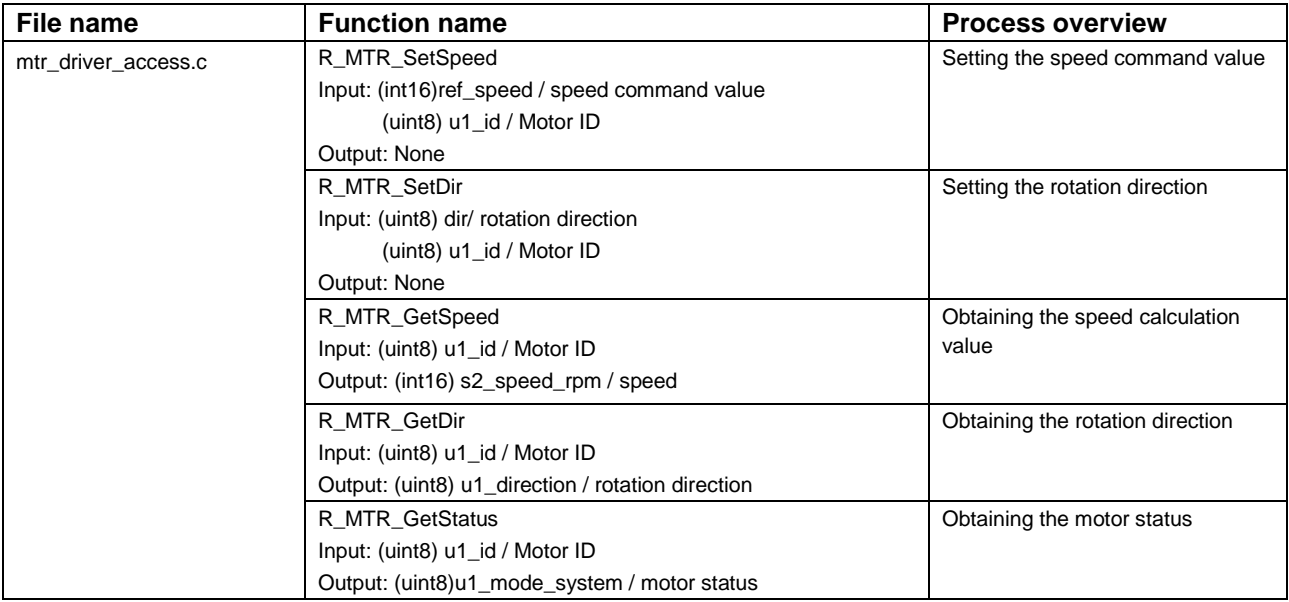

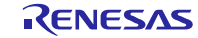

#### **3.3 List of variables of 120-degree conducting control software**

Lists of variables used in this control program are given below. However, note that the local variables are not mentioned.

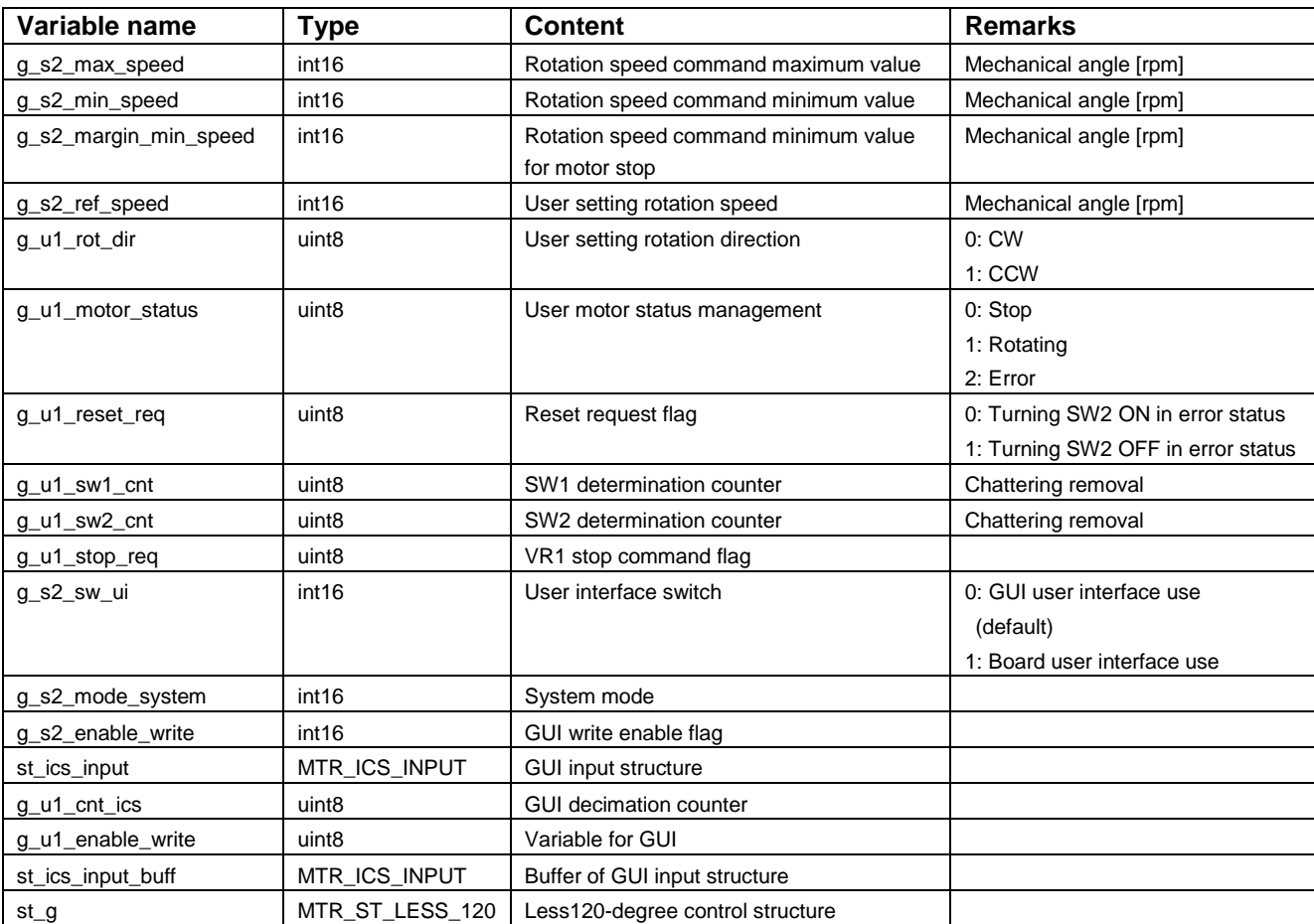

#### **Table 3-16 List of valuables**

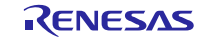

#### **3.4 List of sensorless 120-degree conducting control software structures**

Lists of structures used in this control program are given below.

#### **Table 3-17 List of valuables [1/3]**

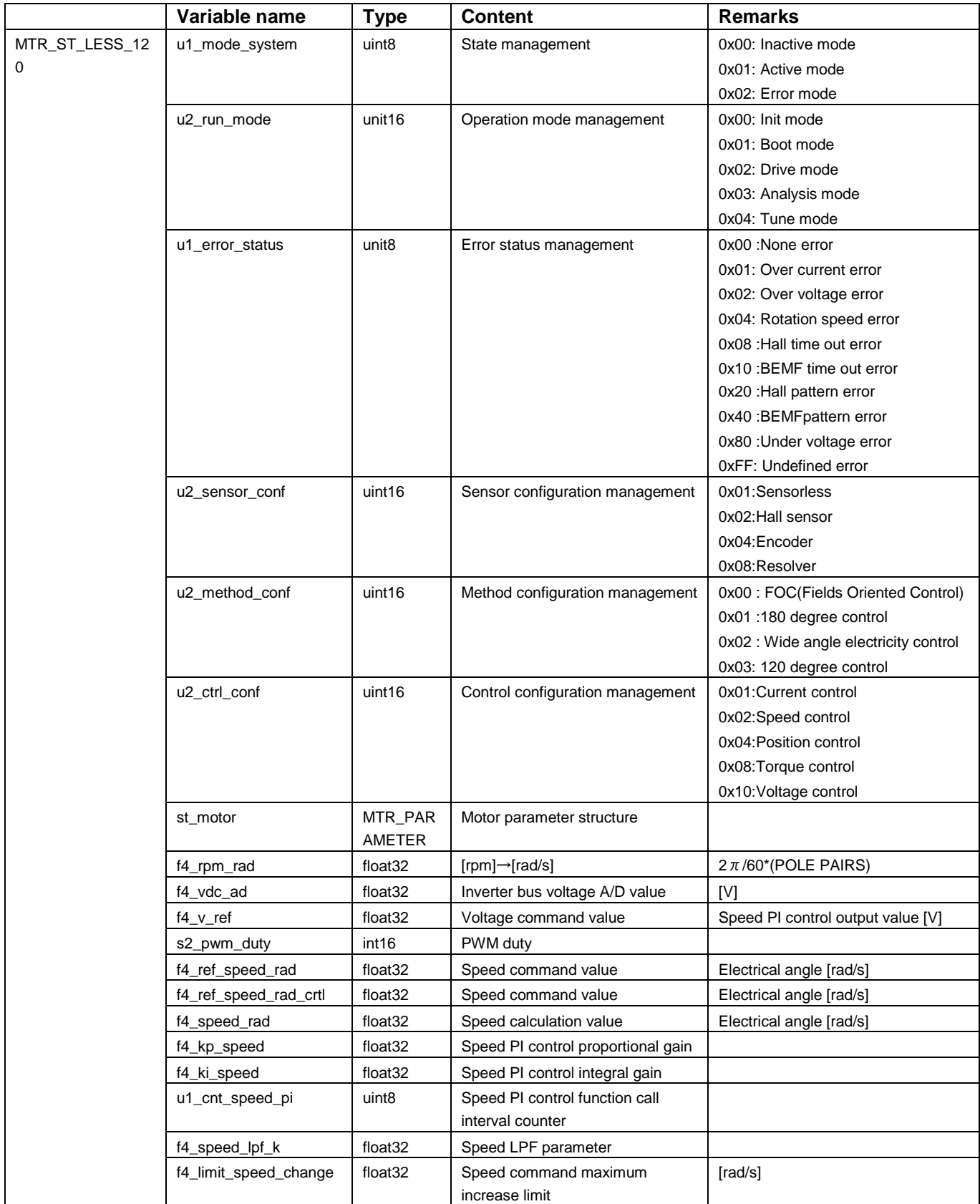

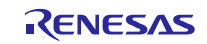

#### **Table 3-18 List of valuables [2/3]**

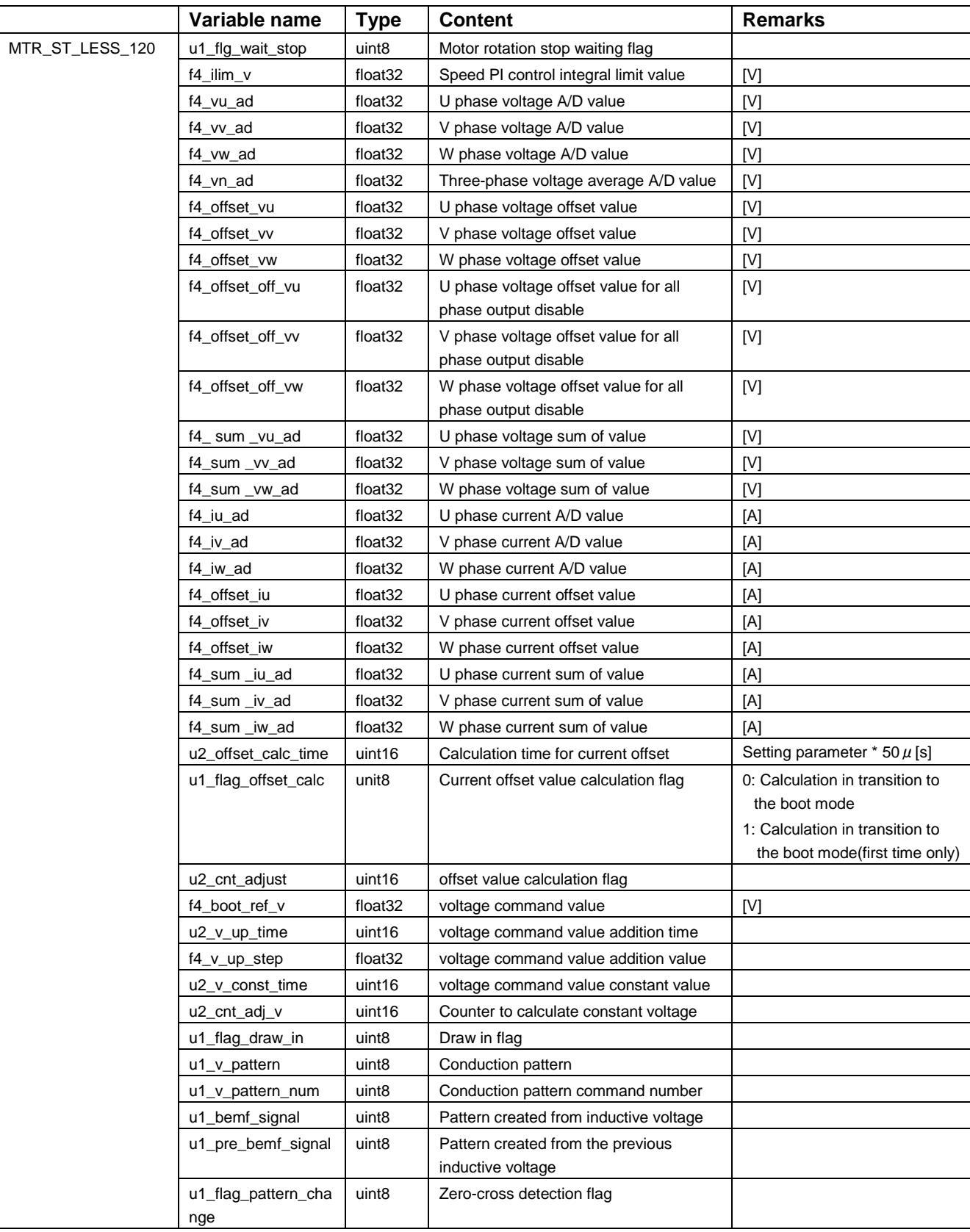

![](_page_26_Picture_5.jpeg)

![](_page_27_Picture_296.jpeg)

#### **Table 3-19 List of valuables [3/3]**

![](_page_27_Picture_5.jpeg)

![](_page_28_Picture_289.jpeg)

#### **Table 3-20 List of structures**

![](_page_28_Picture_5.jpeg)

#### **3.5 Macro definitions of 120-degree conducting control software**

Lists of macro definitions used in this control program are given below.

![](_page_29_Picture_299.jpeg)

#### **Table 3-21 List of Macro definitions "motor\_parameter.h"**

**Table 3-22 List of Macro definitions "control\_parameter.h"**

| File name           | Macro name             | <b>Definition value</b> | <b>Remarks</b>                        |
|---------------------|------------------------|-------------------------|---------------------------------------|
| control_parameter.h | CP_OFFSET_CALC_TIME    | 20000                   | LPF parameter of current offset value |
|                     | CP_REF_V               | 3.0 <sub>f</sub>        | voltage command value                 |
|                     | CP_V_UP_TIME           | 128                     | voltage command value addition time   |
|                     | CP_V_CONST_TIME        | 64                      | voltage command value constant time   |
|                     | CP MAX SPEED RPM       | 2650                    | Rotation speed command maximum value  |
|                     |                        |                         | (mechanical angle) [rpm]              |
|                     | CP MIN SPEED RPM       | 1000                    | Rotation speed command minimum        |
|                     |                        |                         | value(mechanical angle) [rpm]         |
|                     | CP LIMIT SPEED CHANGE  | 0.2f                    | Speed command maximum increase        |
|                     |                        |                         | limit[rad/s]                          |
|                     | CP_OL_START_RPM        | 150                     | Open loop starting rpm[rpm]           |
|                     | CP_OL_MODE1_CHANGE_RPM | 185                     | Open loop mode1 change speed[rpm]     |
|                     | CP_OL_MODE2_CHANGE_RPM | 1000                    | Open loop mode2 change speed[rpm]     |
|                     | CP_OL_START_REFV       | 3.0 <sub>f</sub>        | Open loop start reference voltage[V]  |
|                     | CP OL MODE1 RATE RPM   | 0.25f                   | Open loop mode1 rate of reference     |
|                     |                        |                         | speed[rpm/control period]             |
|                     | CP OL MODE2 RATE REFV  | 0.00285f                | Open loop mode2 rate of reference     |
|                     |                        |                         | voltage[V/control period]             |
|                     | CP OL MODE2 RATE RPM   | 0.71f                   | Open loop mode2 rate of reference     |
|                     |                        |                         | speed[rpm/control period]             |
|                     | CP OL MODE3 RATE REFV  | 0.002f                  | Open loop mode3 rate of reference     |
|                     |                        |                         | voltage[V/control period]             |
|                     | CP_OL_MODE3_MAX_REFV   | 7.0f                    | Open loop mode3 rate of reference     |
|                     |                        |                         | voltage[V/control period]             |
|                     | CP_SPEED_PI_KP         | 0.02f                   | Proportional gain                     |
|                     | CP_SPEED_PI_KI         | 0.004f                  | Integral gain                         |
|                     | CP_SPEED_LPF_K         | 1.0f                    | Speed LPF parameter                   |
|                     | MTR FIRST60            | 1                       | Non-Complementary First 60 degree PWM |
|                     | MTR FIRST60 COMP       | $\mathbf 0$             | Complementary First 60 degree PWM     |

![](_page_29_Picture_9.jpeg)

**Table 3-23 List of Macro definitions "main.h" [1/2]**

| File name | Macro name          | <b>Definition value</b>      | <b>Remarks</b>                                                               |  |  |
|-----------|---------------------|------------------------------|------------------------------------------------------------------------------|--|--|
| main.h    | ICS_UI              | 0                            | GUI user interface use                                                       |  |  |
|           | BOARD_UI            | 1                            | Board user interface use                                                     |  |  |
|           | M_CW                | 0                            | Rotation direction                                                           |  |  |
|           | M_CCW               | 1                            |                                                                              |  |  |
|           | OFFSET_CALC_TIME    | CP_OFFSET_CALC_TIME          | Calculation time for current offset                                          |  |  |
|           | BOOT_REF_V          | CP_BOOT_REF_V                | voltage command value                                                        |  |  |
|           | V_UP_TIME           | CP_V_UP_TIME                 | voltage command value addition time                                          |  |  |
|           | V_CONST_TIME        | CP_V_CONST_TIME              | voltage command value constant time                                          |  |  |
|           | MAX_SPEED           | CP_MAX_SPEED_RPM             | Rotation speed command maximum value<br>(mechanical angle) [rpm]             |  |  |
|           | MIN_SPEED           | CP_MIN_SPEED_RPM             | Rotation speed command<br>minimum value [rpm]                                |  |  |
|           | MARGIN_SPEED        | 50.0f                        | Rotation speed command<br>minimum value creation constants<br>for stop [rpm] |  |  |
|           | MARGIN_MIN_SPEED    | MIN_SPEED - MARGIN_SPEED     | Rotation speed command minimum value for<br>motor stop [rpm]                 |  |  |
|           | OL_START_RPM        | CP_OL_START_RPM              | Open loop start reference voltage                                            |  |  |
|           | OL_MODE1_CHANGE_RPM | CP_OL_MODE1_CHANGE_RPM       | Open loop mode1 change speed                                                 |  |  |
|           | OL_MODE2_CHANGE_RPM | CP_OL_MODE2_CHANGE_RPM       | Open loop mode2 change speed                                                 |  |  |
|           | OL_START_REFV       | CP_OL_START_REFV             | Open loop start reference voltage                                            |  |  |
|           | OL_MODE1_RATE_RPM   | CP_OL_MODE1_RATE_RPM         | Open loop mode1 rate of reference speed                                      |  |  |
|           | OL_MODE2_RATE_REFV  | CP_OL_MODE2_RATE_REFV        | Open loop mode2 rate of reference voltage                                    |  |  |
|           | OL_MODE2_RATE_RPM   | CP_OL_MODE2_RATE_RPM         | Open loop mode2 rate of reference speed                                      |  |  |
|           | OL_MODE3_RATE_REFV  | CP_OL_MODE3_RATE_REFV        | Open loop mode3 rate of reference voltage                                    |  |  |
|           | OL_MODE3_MAX_REFV   | CP_OL_MODE3_MAX_REFV         | Open loop mode3 rate of reference voltage                                    |  |  |
|           | LIMIT_SPEED_CHANGE  | CP_LIMIT_SPEED_CHANGE        | Speed command maximum increase<br>limit[rad/s]                               |  |  |
|           | SPEED_PI_KP         | CP_SPEED_PI_KP               | Speed proportional gain                                                      |  |  |
|           | SPEED_PI_KI         | CP_SPEED_PI_KI               | Speed Integral gain                                                          |  |  |
|           | SPEED_LPF_K         | CP_SPEED_LPF_K               | Speed LPF parameter                                                          |  |  |
|           | SW_ON               | 0                            | Active in case of "Low"                                                      |  |  |
|           | SW_OFF              | 1                            |                                                                              |  |  |
|           | CHATTERING_CNT      | 10                           | Chattering removal                                                           |  |  |
|           | VR1_SCALING         | $(MAX$ SPEED + 50.0f) / 2048 | Speed command value creation constant                                        |  |  |
|           | ADJUST_OFFSET       | 0x7FF                        | Speed command value<br>offset adjustment constant                            |  |  |
|           | POLE_PAIR           | MP_POLE_PAIRS                | Pole pairs                                                                   |  |  |
|           | REQ_CLR             | 0                            | VR1 stop command flag clearing                                               |  |  |
|           | REQ_SET             | 1                            | VR1 stop command flag setting                                                |  |  |
|           | ICS_INT_LEVEL       | 6                            | Interrupt priority level for GUI                                             |  |  |
|           | ICS_BRR             | 4                            | Bit late register select for GUI                                             |  |  |
|           | ICS_INT_MODE        | $\mathbf{1}$                 | Transfer mode select for GUI                                                 |  |  |

![](_page_30_Picture_5.jpeg)

**Table 3-24 List of Macro definitions "mtr\_ctrl\_rx24t\_mrssk.h"**

![](_page_31_Picture_336.jpeg)

#### **Table 3-25 List of Macro definitions "mtr\_spm\_less\_120.h" [1/4]**

![](_page_32_Picture_336.jpeg)

![](_page_32_Picture_5.jpeg)

![](_page_33_Picture_257.jpeg)

#### **Table 3-26 List of Macro definitions "mtr\_spm\_less\_120.h" [2/4]**

![](_page_33_Picture_5.jpeg)

![](_page_34_Picture_387.jpeg)

![](_page_34_Picture_388.jpeg)

![](_page_34_Picture_5.jpeg)

![](_page_35_Picture_112.jpeg)

**Table 3-28 List of Macro definitions "mtr\_spm\_less\_120.h" [4/4]**

![](_page_35_Picture_5.jpeg)

![](_page_36_Figure_2.jpeg)

#### **3.6 Control flows (flow charts)**

#### **3.6.1 Main process**

**Figure 3-7 Main Process Flowchart**

#### **3.6.2 Carrier cycle interrupt handling**

![](_page_37_Figure_3.jpeg)

**Figure 3-8 50 [μs] Cycle Interrupt Handling (Sensorless 120-degree Control)**

![](_page_37_Picture_6.jpeg)

![](_page_38_Figure_2.jpeg)

![](_page_38_Figure_3.jpeg)

**Figure 3-9 1 [ms] Interrupt Handling**

#### **3.6.4** Overcurrent interrupt handling

![](_page_38_Figure_6.jpeg)

**Figure 3-10 Over Current Detection Interrupt Handling**

#### <span id="page-39-0"></span>**4. Motor Control Development Support Tool, 'Renesas Motor Workbench'**

#### **4.1 Overview**

In the target sample programs described in this application note, user interfaces (rotating/stop command, rotation speed command, etc.) based on the motor control development support tool, 'Renesas Motor Workbench' can be used. Please refer to 'Renesas Motor Workbench User's Manual' for usage and more details. You can find 'Renesas Motor Workbench' on Renesas Electronics Corporation website.

![](_page_39_Figure_5.jpeg)

#### **Figure 4-1 Renesas Motor Workbench – Appearance**

Set up for Renesas Motor Workbench

![](_page_39_Picture_8.jpeg)

- (1) Start 'Motor RSSK Support Tool' by clicking this icon.
- (2) Drop down menu [RMT File]  $\rightarrow$  [Open RMT File(O)].

And select RMT file in '[Project Folder]/ics/'.

- (3) Use the 'Connection' COM select menu to choose the COM port for Motor RSSK.
- (4) Click on the 'Analyzer' icon of Select Tool panel to open Analyzer function window.
- (5) Please refer to '4.3 Operation Example for Analyzer' for motor driving operation.

![](_page_39_Picture_16.jpeg)

#### **4.2 List of variables for Analyzer function**

Table 4-1 is a list of variables for Analyzer. These variable values are reflected to the protect variables when the same values as g\_s2\_enable\_write are written to com\_s2\_enable\_write. However, note that variables with (\*) do not depend on com\_s2\_enable\_write.

The display variable "ics\_\*" is corresponding to the structure variable.

![](_page_40_Picture_358.jpeg)

![](_page_40_Picture_359.jpeg)

![](_page_40_Picture_8.jpeg)

#### **4.3 Operation Example for Analyzer**

Show an example below that motor driving operation using Analyzer. Operation is using "Control Window". Refer to 'In Circuit Scope manual' for 'Renesas Motor Workbench User's Manual'.

- Driving the motor
	- (1) The [W?] check boxes contain checkmarks for "com\_s2\_mode\_system","com\_s2\_ref\_speed\_rpm", "com s2 enable write"
	- (2) Type a reference speed value in the [Write] box of "com\_s2\_ref\_speed\_rpm".
	- (3) Click the "Write" button.
	- (4) Click the "Read" button. Confirm the [Read] box of "com\_s2\_ref\_speed\_rpm","g\_s2\_enable\_write".
	- (5) Type a same value of "g\_s2\_enable\_write" in the [Write] box of "com\_s2\_ref\_speed\_rpm".
	- (6) Type a value of "1" in the [Write] box of "com\_s2\_mode\_system".
	- (7) Click the "Write" button.

![](_page_41_Picture_246.jpeg)

**Figure 4-2 Procedure - Driving the motor**

- Stop the motor
	- (1) Type a value of "0" in the [Write] box of "com\_s2\_mode\_system"
	- (2) Click the "Write" button.

![](_page_41_Picture_247.jpeg)

#### **Figure 4-3 Procedure - Stop the motor**

- Error cancel operation
	- (1) Type a value of "3" in the [Write] box of "com\_s2\_mode\_system"
	- (2) Click the "Write" button.

|                             | (2) Click "Write" button |                                      |                          |                    |              |
|-----------------------------|--------------------------|--------------------------------------|--------------------------|--------------------|--------------|
| Control Window              |                          |                                      | $\Box$                   | $\Sigma$<br>$\Box$ |              |
| <b>Ex Read</b> & Write      |                          |                                      |                          |                    |              |
| Variable Data Variable List |                          |                                      |                          |                    |              |
| Variable Name               | Data Type                | Scale R?                             | W?<br>Read               | Write              |              |
| com_s2_mode_system          | $\overline{+}$ INT16     | $\bullet$ Q0 $\bullet$ $\boxed{7}$ 0 | $\overline{\mathcal{J}}$ |                    | (1)Write "3" |

**Figure 4-4 Procedure - Error cancel operation**

![](_page_41_Picture_25.jpeg)

### Website and Support

Renesas Electronics Website <http://www.renesas.com/>

#### Inquiries

<http://www.renesas.com/contact/>

All trademarks and registered trademarks are the property of their respective owners.

![](_page_42_Picture_8.jpeg)

# Revision Record

![](_page_43_Picture_35.jpeg)

#### **General Precautions in the Handling of Microprocessing Unit and Microcontroller Unit Products**

The following usage notes are applicable to all Microprocessing unit and Microcontroller unit products from Renesas. For detailed usage notes on the products covered by this document, refer to the relevant sections of the document as well as any technical updates that have been issued for the products.

#### 1. Handling of Unused Pins

Handle unused pins in accordance with the directions given under Handling of Unused Pins in the manual.

- ⎯ The input pins of CMOS products are generally in the high-impedance state. In operation with an unused pin in the open-circuit state, extra electromagnetic noise is induced in the vicinity of LSI, an associated shoot-through current flows internally, and malfunctions occur due to the false recognition of the pin state as an input signal become possible. Unused pins should be handled as described under Handling of Unused Pins in the manual.
- 2. Processing at Power-on

The state of the product is undefined at the moment when power is supplied.

⎯ The states of internal circuits in the LSI are indeterminate and the states of register settings and pins are undefined at the moment when power is supplied.

In a finished product where the reset signal is applied to the external reset pin, the states of pins are not guaranteed from the moment when power is supplied until the reset process is completed.

In a similar way, the states of pins in a product that is reset by an on-chip power-on reset function are not guaranteed from the moment when power is supplied until the power reaches the level at which resetting has been specified.

3. Prohibition of Access to Reserved Addresses

Access to reserved addresses is prohibited.

- ⎯ The reserved addresses are provided for the possible future expansion of functions. Do not access these addresses; the correct operation of LSI is not guaranteed if they are accessed.
- 4. Clock Signals

After applying a reset, only release the reset line after the operating clock signal has become stable. When switching the clock signal during program execution, wait until the target clock signal has stabilized.

- ⎯ When the clock signal is generated with an external resonator (or from an external oscillator) during a reset, ensure that the reset line is only released after full stabilization of the clock signal. Moreover, when switching to a clock signal produced with an external resonator (or by an external oscillator) while program execution is in progress, wait until the target clock signal is stable.
- 5. Differences between Products

Before changing from one product to another, i.e. to a product with a different part number, confirm that the change will not lead to problems.

The characteristics of Microprocessing unit or Microcontroller unit products in the same group but having a different part number may differ in terms of the internal memory capacity, layout pattern, and other factors, which can affect the ranges of electrical characteristics, such as characteristic values, operating margins, immunity to noise, and amount of radiated noise. When changing to a product with a different part number, implement a system-evaluation test for the given product.

#### **Notice**

- 1. Descriptions of circuits, software and other related information in this document are provided only to illustrate the operation of semiconductor products and application examples. You are fully responsible for the incorporation or any other use of the circuits, software, and information in the design of your product or system. Renesas Electronics disclaims any and all liability for any losses and damages incurred by you or third parties arising from the use of these circuits, software, or information.
- 2. Renesas Electronics hereby expressly disclaims any warranties against and liability for infringement or any other claims involving patents, copyrights, or other intellectual property rights of third parties, by or arising from the use of Renesas Electronics products or technical information described in this document, including but not limited to, the product data, drawings, charts, programs, algorithms, and application examples.
- 3. No license, express, implied or otherwise, is granted hereby under any patents, copyrights or other intellectual property rights of Renesas Electronics or others.
- 4. You shall not alter, modify, copy, or reverse engineer any Renesas Electronics product, whether in whole or in part. Renesas Electronics disclaims any and all liability for any losses or damages incurred by you or third parties arising from such alteration, modification, copying or reverse engineering.
- 5. Renesas Electronics products are classified according to the following two quality grades: "Standard" and "High Quality". The intended applications for each Renesas Electronics product depends on the product's quality grade, as indicated below.

"Standard": Computers; office equipment; communications equipment; test and measurement equipment; audio and visual equipment; home electronic appliances; machine tools; personal electronic equipment; industrial robots; etc.

"High Quality": Transportation equipment (automobiles, trains, ships, etc.); traffic control (traffic lights); large-scale communication equipment; key financial terminal systems; safety control equipment; etc.

Unless expressly designated as a high reliability product or a product for harsh environments in a Renesas Electronics data sheet or other Renesas Electronics document, Renesas Electronics products are not intended or authorized for use in products or systems that may pose a direct threat to human life or bodily injury (artificial life support devices or systems; surgical implantations; etc.), or may cause serious property damage (space system; undersea repeaters; nuclear power control systems; aircraft control systems; key plant systems; military equipment; etc.). Renesas Electronics disclaims any and all liability for any damages or losses incurred by you or any third parties arising from the use of any Renesas Electronics product that is inconsistent with any Renesas Electronics data sheet, user's manual or other Renesas Electronics document.

- 6. When using Renesas Electronics products, refer to the latest product information (data sheets, user's manuals, application notes, "General Notes for Handling and Using Semiconductor Devices" in the reliability handbook, etc.), and ensure that usage conditions are within the ranges specified by Renesas Electronics with respect to maximum ratings, operating power supply voltage range, heat dissipation characteristics, installation, etc. Renesas Electronics disclaims any and all liability for any malfunctions, failure or accident arising out of the use of Renesas Electronics products outside of such specified ranges.
- 7. Although Renesas Electronics endeavors to improve the quality and reliability of Renesas Electronics products, semiconductor products have specific characteristics, such as the occurrence of failure at a certain rate and malfunctions under certain use conditions. Unless designated as a high reliability product or a product for harsh environments in a Renesas Electronics data sheet or other Renesas Electronics document, Renesas Electronics products are not subject to radiation resistance design. You are responsible for implementing safety measures to guard against the possibility of bodily injury, injury or damage caused by fire, and/or danger to the public in the event of a failure or malfunction of Renesas Electronics products, such as safety design for hardware and software, including but not limited to redundancy, fire control and malfunction prevention, appropriate treatment for aging degradation or any other appropriate measures. Because the evaluation of microcomputer software alone is very difficult and impractical, you are responsible for evaluating the safety of the final products or systems manufactured by you.
- 8. Please contact a Renesas Electronics sales office for details as to environmental matters such as the environmental compatibility of each Renesas Electronics product. You are responsible for carefully and sufficiently investigating applicable laws and regulations that regulate the inclusion or use of controlled substances, including without limitation, the EU RoHS Directive, and using Renesas Electronics products in compliance with all these applicable laws and regulations. Renesas Electronics disclaims any and all liability for damages or losses occurring as a result of your noncompliance with applicable laws and regulations.
- 9. Renesas Electronics products and technologies shall not be used for or incorporated into any products or systems whose manufacture, use, or sale is prohibited under any applicable domestic or foreign laws or regulations. You shall comply with any applicable export control laws and regulations promulgated and administered by the governments of any countries asserting jurisdiction over the parties or transactions.
- 10. It is the responsibility of the buyer or distributor of Renesas Electronics products, or any other party who distributes, disposes of, or otherwise sells or transfers the product to a third party, to notify such third party in advance of the contents and conditions set forth in this document.
- 11. This document shall not be reprinted, reproduced or duplicated in any form, in whole or in part, without prior written consent of Renesas Electronics.
- 12. Please contact a Renesas Electronics sales office if you have any questions regarding the information contained in this document or Renesas Electronics products.
- (Note 1) "Renesas Electronics" as used in this document means Renesas Electronics Corporation and also includes its directly or indirectly controlled subsidiaries.
- (Note 2) "Renesas Electronics product(s)" means any product developed or manufactured by or for Renesas Electronics.

(Rev.4.0-1 November 2017)

# RENESAS

**Renesas Electronics Corporation** 

http://www.renesas.com

Refer to "http://www.renesas.com/" for the latest and detailed information.

#### **Renesas Electronics America Inc.**

**SALES OFFICES**

1001 Murphy Ranch Road, Milpitas, CA 95035, U.S.A. Tel: +1-408-432-8888, Fax: +1-408-434-5351

**Renesas Electronics Canada Limited** 9251 Yonge Street, Suite 8309 Richmond Hill, Ontario Canada L4C 9T3 Tel: +1-905-237-2004 **Renesas Electronics Europe Limited**

Dukes Meadow, Millboard Road, Bourne End, Buckinghamshire, SL8 5FH, U.K Tel: +44-1628-651-700, Fax: +44-1628-651-804

**Renesas Electronics Europe GmbH** Arcadiastrasse 10, 40472 Düsseldorf, Germany Tel: +49-211-6503-0, Fax: +49-211-6503-1327

**Renesas Electronics (China) Co., Ltd.**<br>Room 1709 Quantum Plaza, No.27 ZhichunLu, Haidian District, Beijing, 100191 P. R. China<br>Tel: +86-10-8235-1155, Fax: +86-10-8235-7679

**Renesas Electronics (Shanghai) Co., Ltd.**<br>Unit 301, Tower A, Central Towers, 555 Langao Road, Putuo District, Shanghai, 200333 P. R. China<br>Tel: +86-21-2226-0888, Fax: +86-21-2226-0999

**Renesas Electronics Hong Kong Limited**

Unit 1601-1611, 16/F., Tower 2, Grand Century Place, 193 Prince Edward Road West, Mongkok, Kowloon, Hong Kong Tel: +852-2265-6688, Fax: +852 2886-9022

**Renesas Electronics Taiwan Co., Ltd.**

13F, No. 363, Fu Shing North Road, Taipei 10543, Taiwan Tel: +886-2-8175-9600, Fax: +886 2-8175-9670

**Renesas Electronics Singapore Pte. Ltd.**<br>80 Bendemeer Road, Unit #06-02 Hyflux Innovation Centre, Singapore 339949<br>Tel: +65-6213-0200, Fax: +65-6213-0300

**Renesas Electronics Malaysia Sdn.Bhd.** rp Trade Centre, No. 18, Jln Persiaran Barat, 46050 Petaling Jaya, Selangor Darul Ehsan, Malaysia Tel: +60-3-7955-9390, Fax: +60-3-7955-9510

**Renesas Electronics India Pvt. Ltd.**<br>No.777C, 100 Feet Road, HAL 2nd Stage, Indiranagar, Bangalore 560 038, India<br>Tel: +91-80-67208700, Fax: +91-80-67208777

**Renesas Electronics Korea Co., Ltd.**<br>17F, KAMCO Yangjae Tower, 262, Gangnam-daero, Gangnam-gu, Seoul, 06265 Korea<br>Tel: +82-2-558-3737, Fax: +82-2-558-5338